/ Încărcare perfectă / Sudare perfectă /**Energie solara**

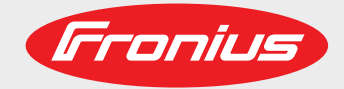

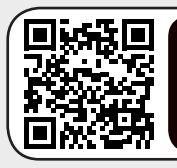

### AFLĂ MAI MULTE CU VIDEOCLIPILE NOASTRE INSTRUCȚIUNI www.youtube.com/FroniusSolar

# **Fronius Smart Meter TS 100A-1**

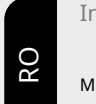

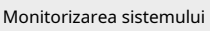

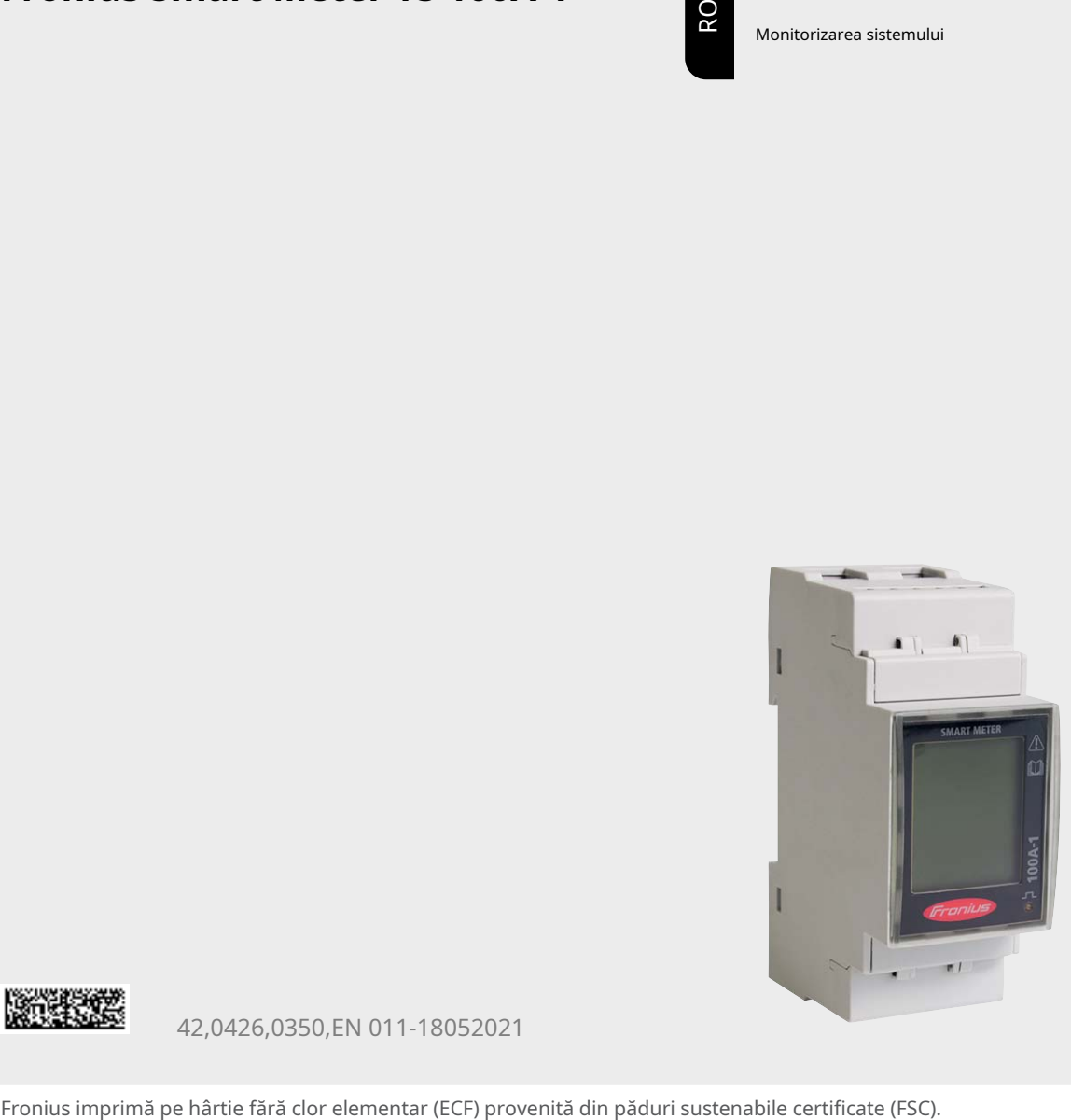

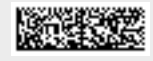

42,0426,0350,EN 011-18052021

## **Cuprins**

### **[Reguli de siguranță](#page-4-0) [5](#page-4-0)**

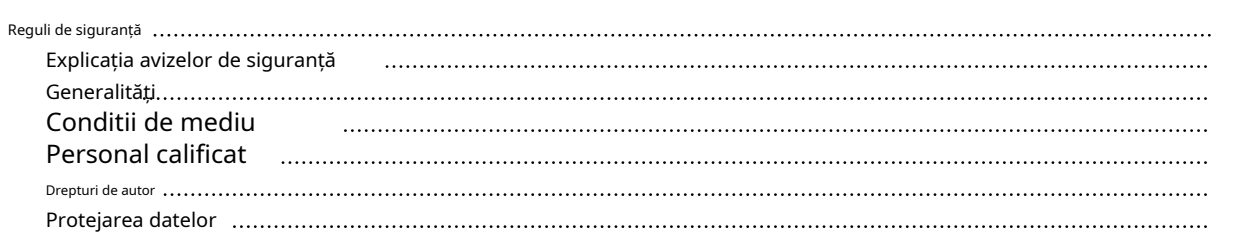

## **[Informații generale](#page-8-0) [9](#page-8-0)**

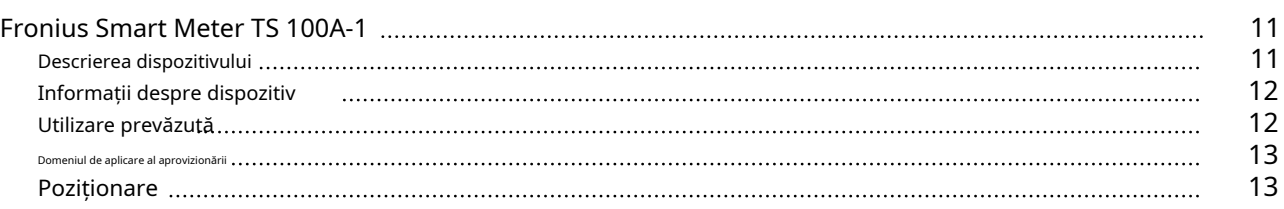

#### **[Instalare](#page-14-0) [15](#page-14-0)**

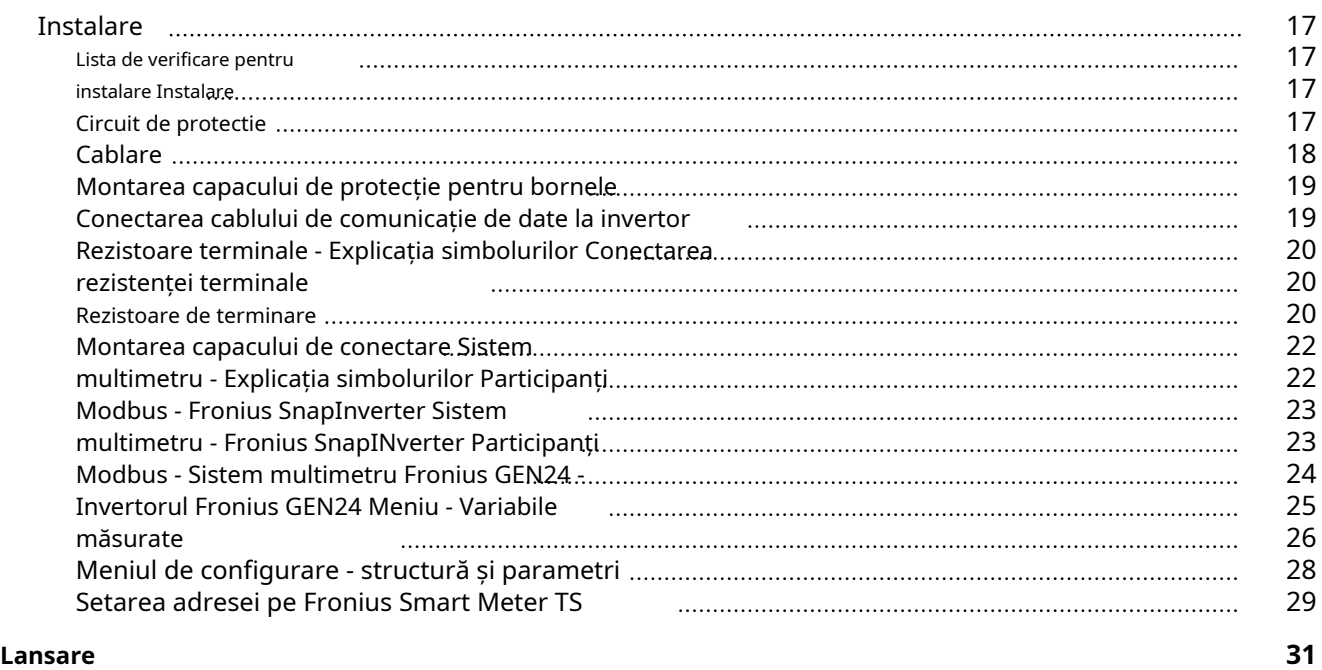

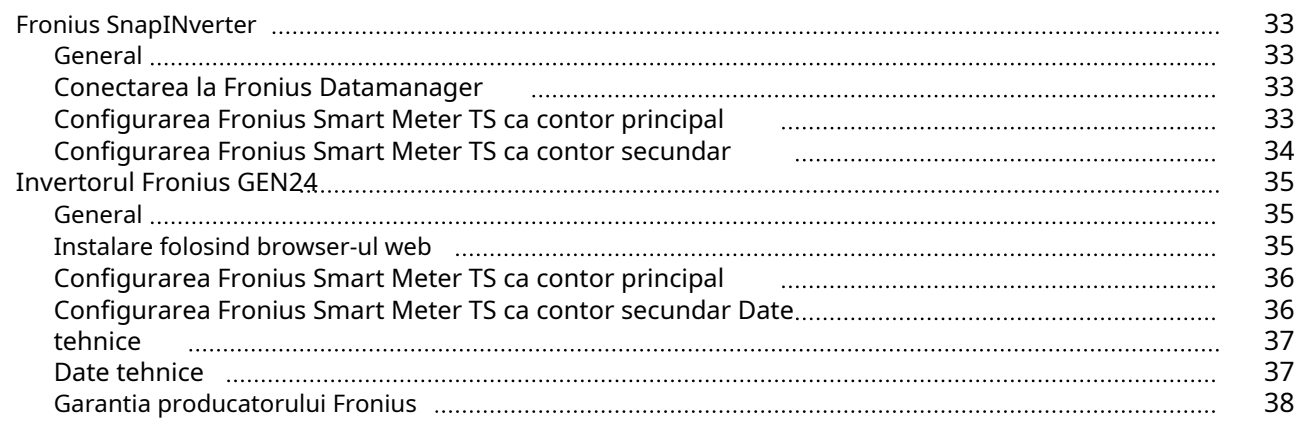

<span id="page-4-0"></span>**Reguli de siguranță**

<span id="page-6-0"></span>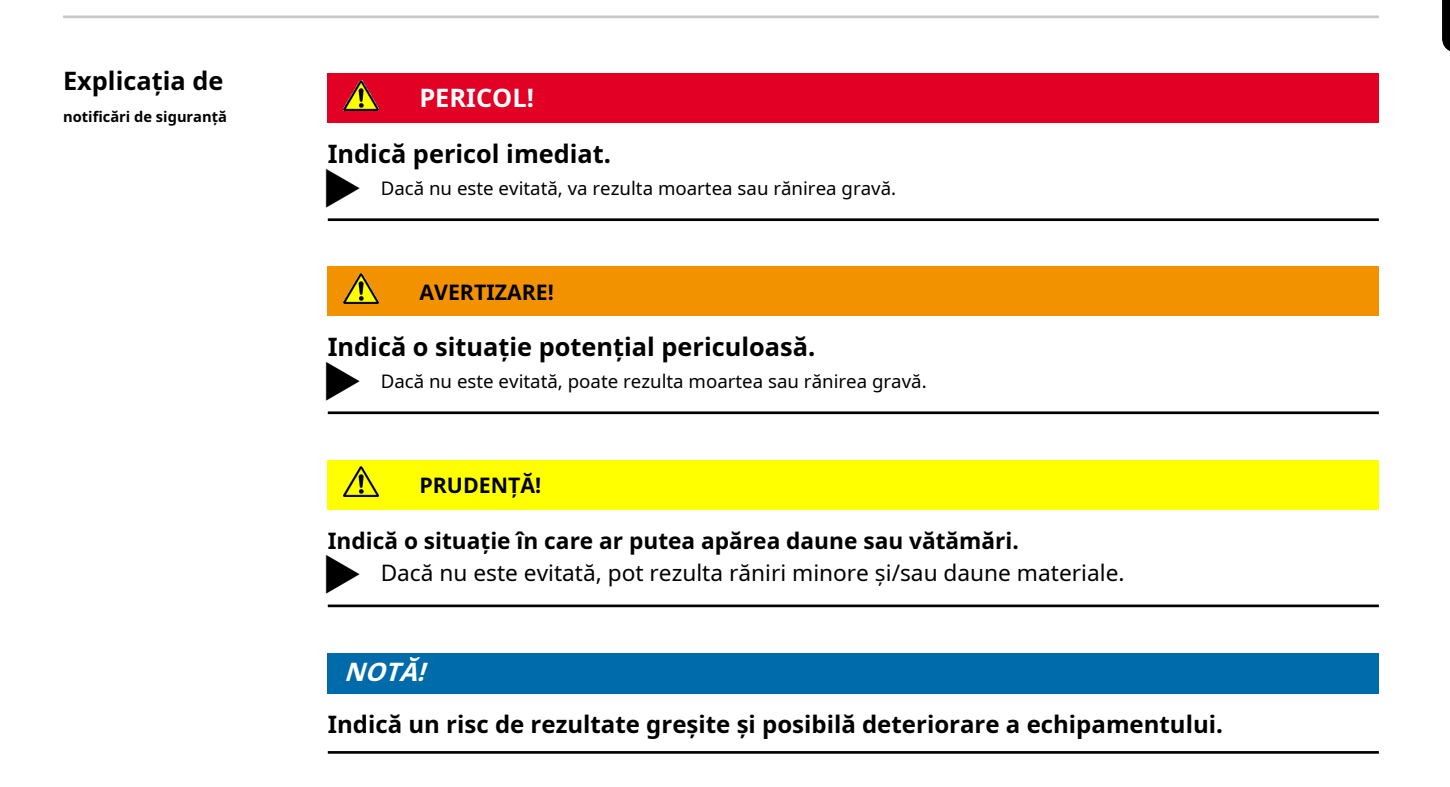

**General** Dispozitivul a fost fabricat în conformitate cu stadiul tehnicii și conform standardelor de siguranță recunoscute. Cu toate acestea, dacă este utilizat incorect sau utilizat greșit, poate cauza:

- Rănirea sau moartea operatorului sau a unei terțe părți

- Deteriorarea dispozitivului și a altor bunuri materiale aparținând companiei de exploatare.

Tot personalul implicat în punerea în funcțiune, întreținerea și întreținerea dispozitivului trebuie: - Să fie calificat corespunzător

- Să aibă cunoștințe și experiență în domeniul instalațiilor electrice și
- Citiți în întregime și respectați cu exactitate aceste instrucțiuni de utilizare

Instrucțiunile de utilizare trebuie să fie întotdeauna la îndemână oriunde este utilizat dispozitivul. Pe lângă instrucțiunile de utilizare, trebuie acordată atenție și oricăror reglementări generale aplicabile și locale privind prevenirea accidentelor și protecția mediului.

Toate notificările de siguranță și pericol de pe dispozitiv:

- Trebuie păstrat într-o stare lizibilă
- Nu trebuie deteriorat
- Nu trebuie eliminat
- Nu trebuie acoperit, lipit sau vopsit peste

Terminalele pot atinge temperaturi ridicate.

Utilizați dispozitivul numai atunci când toate dispozitivele de protecție sunt complet funcționale. Dacă dispozitivele de protecție nu sunt pe deplin funcționale, există pericolul de:

- Rănirea sau moartea operatorului sau a unei terțe părți
- Deteriorarea dispozitivului și a altor bunuri materiale aparținând companiei de exploatare

Orice dispozitive de siguranță care nu sunt complet funcționale trebuie reparate de un specialist autorizat înainte de pornirea dispozitivului.

Nu ocoliți și nu dezactivați niciodată dispozitivele de protecție.

<span id="page-7-0"></span>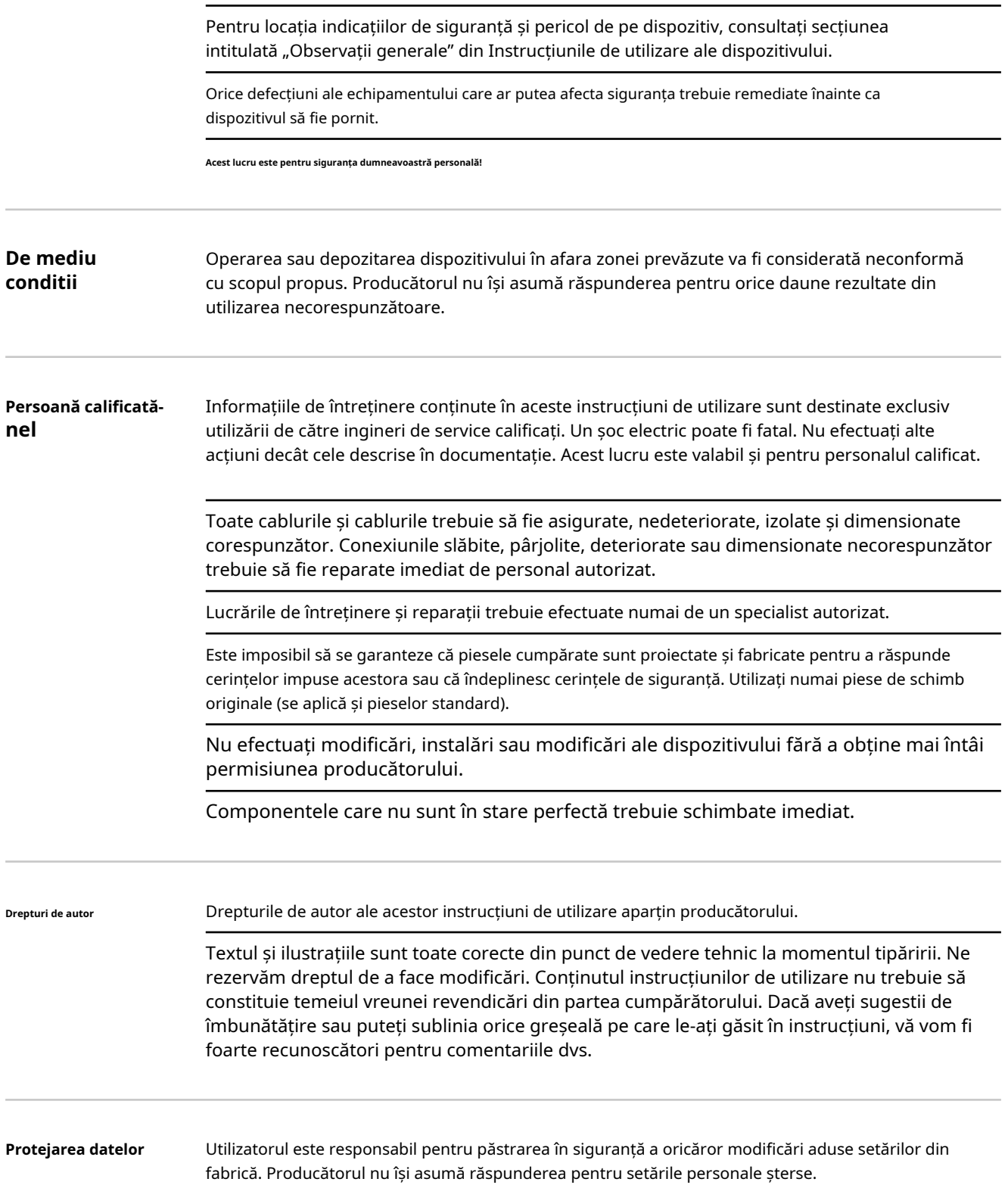

# <span id="page-8-0"></span>**Informații generale**

<span id="page-10-0"></span>**Descrierea dispozitivului ție**

Fronius Smart Meter TS este un contor de energie electrică bidirecțional care optimizează autoconsumul și înregistrează curba de sarcină a gospodăriei. Împreună cu invertorul Fronius, Fronius Datamanager și interfața de date Fronius, Fronius Smart Meter TS oferă o imagine de ansamblu clară a consumului de energie propriu al utilizatorului.

Contorul măsoară fluxul de putere către sarcini sau către rețea și transmite informațiile prin intermediul comunicației Modbus RTU/RS485 către invertorul Fronius și Fronius Datamanager.

### **PRUDENȚĂ!**

**Respectați și respectați instrucțiunile de siguranță!**

Nerespectarea instrucțiunilor de siguranță va duce la deteriorarea personalului și a echipamentului.

Opriți alimentarea cu energie înainte de a stabili o conexiune la rețea.

▶ Respectați instrucțiunile de siguranță.

#### <span id="page-11-0"></span>**Informație despre dispozitivul**

Datele tehnice, marcajele și simbolurile de siguranță se află pe Fronius Smart Meter TS. Acestea NU trebuie îndepărtate sau vopsite peste. Acestea avertizează împotriva operațiunilor incorecte care pot duce la răniri grave și daune.

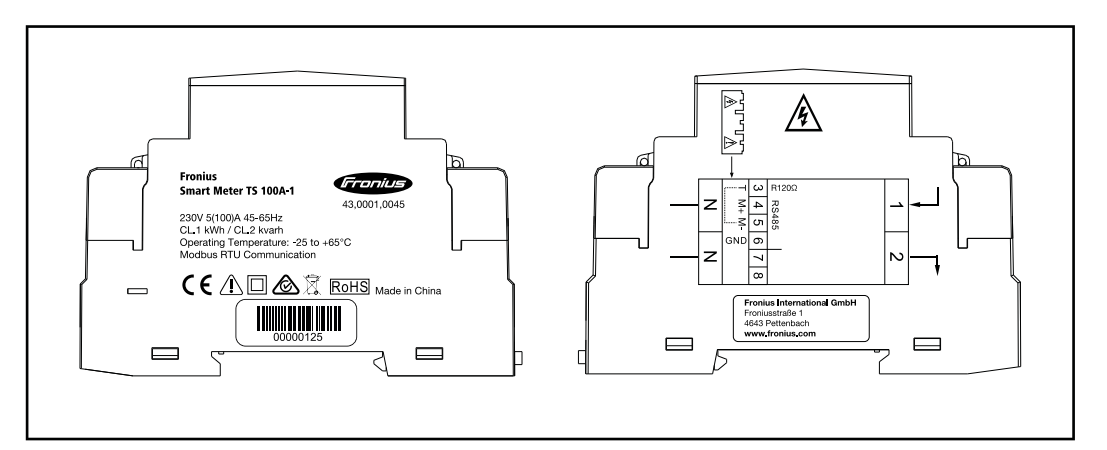

#### **Marcaje:**

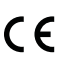

Dispozitivele respectă toate standardele și liniile directoare necesare și relevante care fac parte din Directiva UE relevantă și, prin urmare, li se permite să afișeze marcajul CE.

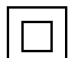

Izolat (clasa de protecție II)

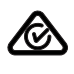

Marca de conformitate cu reglementările (RCM)

Respectă toate cerințele de reglementare aplicabile din Australia și Noua Zeelandă privind siguranța și compatibilitatea electromagnetică, precum și cerințele specifice pentru echipamentele radio.

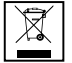

Pentru a respecta Directiva europeană 2012/19/UE privind deșeurile de echipamente electrice și electronice și implementarea acesteia ca legislație națională, echipamentele electrice care au ajuns la sfârșitul duratei de viață trebuie colectate separat și returnate la o unitate de reciclare aprobată. Orice dispozitiv de care nu mai aveți nevoie trebuie să fie returnat distribuitorului sau aruncat la o unitate de colectare și reciclare aprobată din zona dumneavoastră. Ignorarea acestei directive europene poate avea efecte potențial adverse asupra mediului și sănătății dumneavoastră!

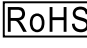

## RoHS RoHS (Restricția substanțelor periculoase)

Utilizarea limitată a anumitor substanțe periculoase în echipamentele electrice și electronice a fost respectată în conformitate cu Directiva UE 2011/65/UE.

#### **Simboluri de siguranță:**

Pericol de rănire gravă și daune materiale din cauza funcționării incorecte.

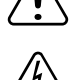

Tensiune electrică periculoasă.

**Utilizarea prevăzută** Fronius Smart Meter TS este un echipament fix pentru rețelele publice ale sistemelor TN/TT și înregistrează autoconsumul și/sau sarcinile individuale din sistem. Fronius Smart Meter TS este necesar pentru sistemele cu un sistem de stocare a bateriei și/sau un Fronius Ohmpilot instalat pentru comunicarea între componentele individuale. Instalarea<span id="page-12-0"></span>se efectuează pe o șină DIN interioară cu siguranțe de rezervă corespunzătoare, care sunt adaptate la secțiunile transversale ale cablurilor conductoarelor de cupru și la curentul maxim al contorului. Fronius Smart Meter TS trebuie operat numai în conformitate cu specificațiile din documentația anexată și în conformitate cu legile, reglementările, prevederile, standardele locale și în limitele posibilităților tehnice. Orice utilizare a produsului diferită de cea descrisă în utilizarea prevăzută va fi considerată a fi neconformă cu scopul propus. Documentația disponibilă face parte din produs și trebuie citită, respectată și păstrată în bună stare. De asemenea, trebuie să fie accesibil în orice moment la locul de instalare. Documentele disponibile nu înlocuiesc legile regionale, statale, provinciale sau naționale sau reglementările sau standardele care se aplică instalării, siguranței electrice și utilizării produsului. Fronius International GmbH nu își asumă nicio responsabilitate pentru respectarea sau nerespectarea acestor legi sau reglementări în legătură cu instalarea produsului.

Intervențiile la Fronius Smart Meter TS, de exemplu modificări și modificări, nu sunt permise. Intervențiile neautorizate vor anula garanția și revendicările de garanție și, de regulă, vor anula autoritatea utilizatorului de a opera echipamentul. Producătorul nu va fi răspunzător pentru nicio daune rezultate dintr-o astfel de utilizare.

Utilizare greșită previzibilă în mod rezonabil:

Fronius Smart Meter TS nu este potrivit pentru furnizarea de dispozitive medicale de susținere a vieții sau pentru facturarea sub-chiriașilor.

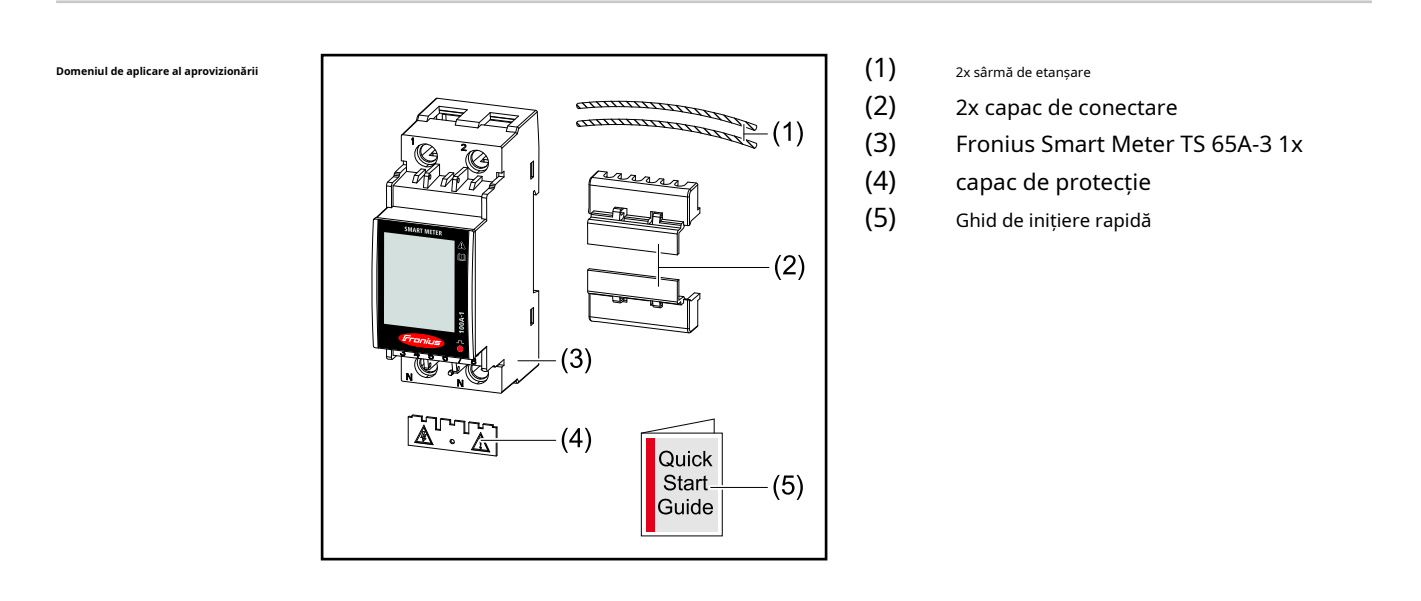

**Poziționare** Fronius Smart Meter TS poate fi instalat în următoarele poziții din sistem:

**Poziționarea la punctul de alimentare**:

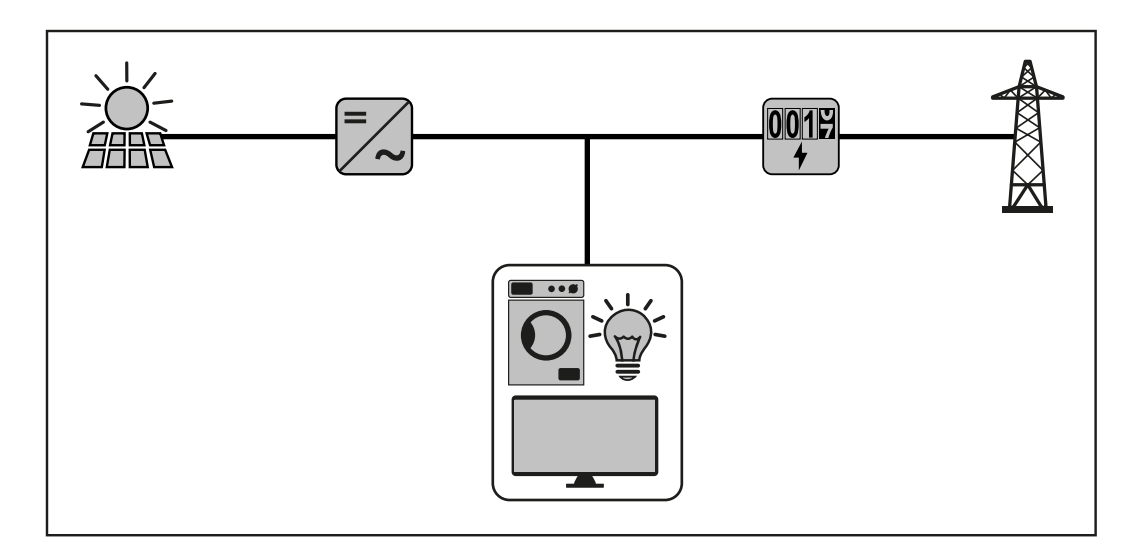

## **Pozitionare la punctul de consum:**

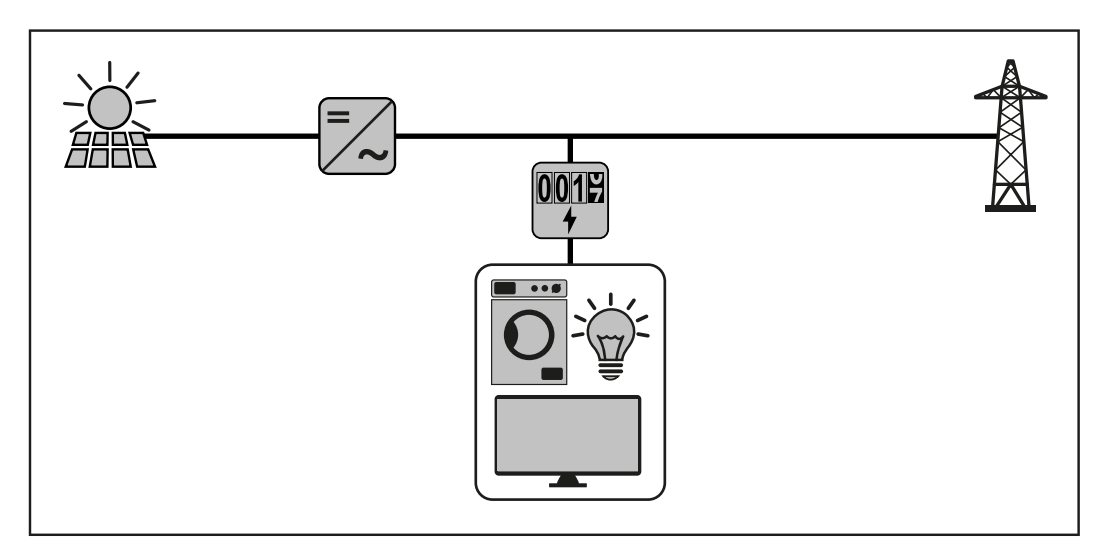

Pentru utilizarea ca contor secundar pentru măsurarea sarcinilor individuale și a producătorilor, vezi capitolul **[Sistem multimetru - Fronius SnapINverter](#page-22-0)**pe pagina**23**.

# <span id="page-14-0"></span>**Instalare**

## <span id="page-16-0"></span>**Instalare**

**RO**

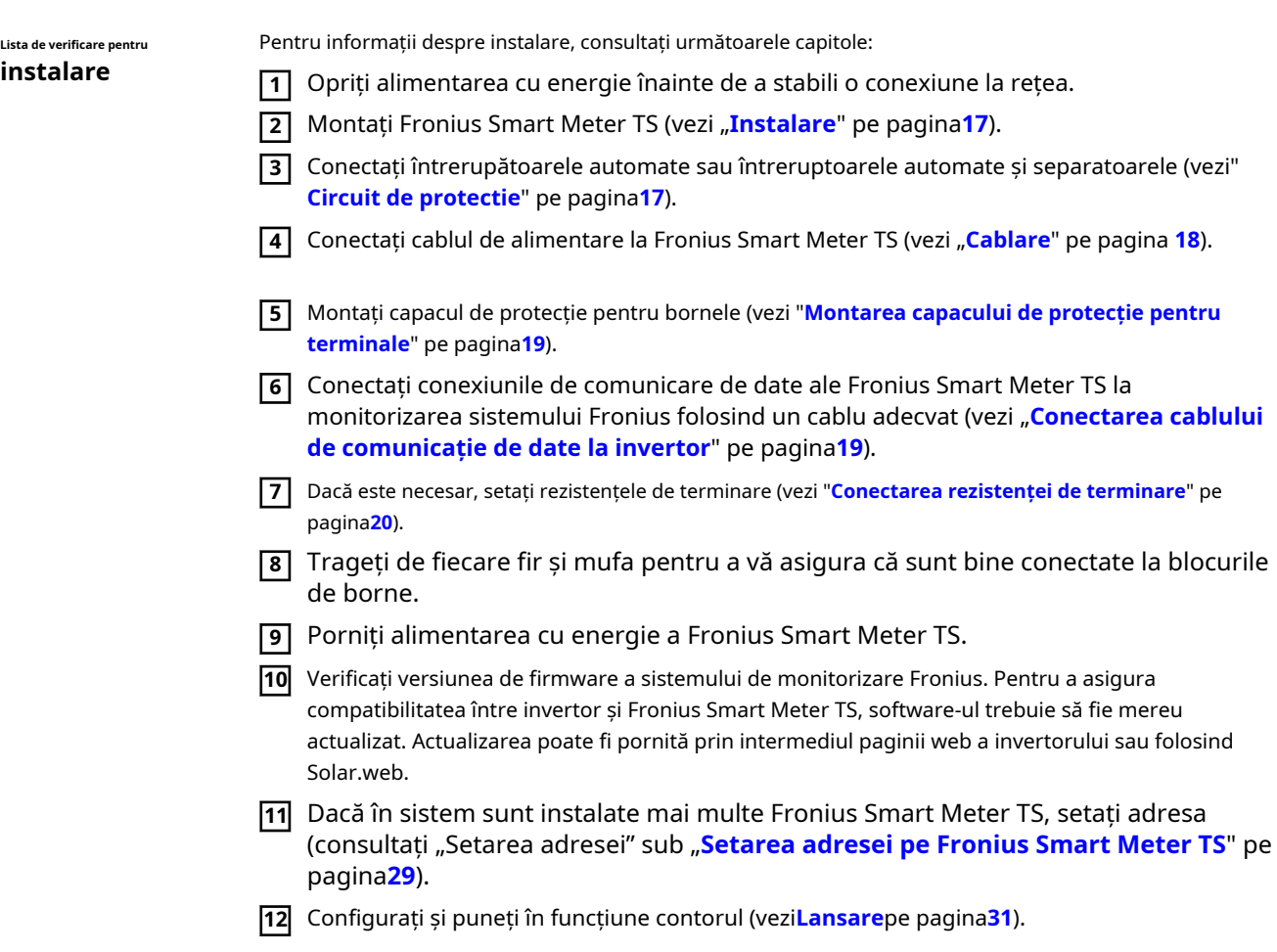

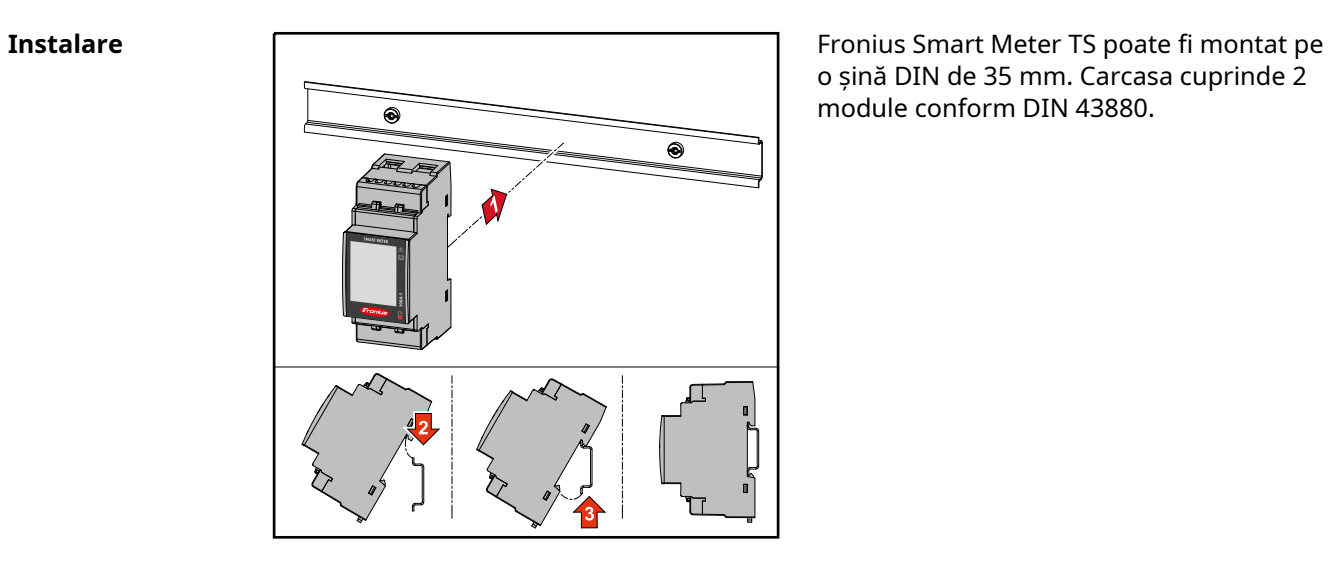

o șină DIN de 35 mm. Carcasa cuprinde 2 module conform DIN 43880.

**Circuit de protectie** Fronius Smart Meter TS este un dispozitiv cablat și necesită un dispozitiv de deconectare (întrerupător, întrerupător sau separator) și protecție la supracurent (întrerupător automat). <span id="page-17-0"></span>Fronius Smart Meter TS consumă 10 - 30 mA, capacitatea nominală a dispozitivelor de deconectare și protecția la supracurent este determinată de grosimea firului, tensiunea rețelei și capacitatea de întrerupere necesară.

- Dispozitivele de deconectare trebuie să fie montate la vedere și cât mai aproape de Fronius Smart Meter TS; trebuie să fie și ușor de utilizat.
- Dispozitivele de deconectare trebuie să îndeplinească cerințele IEC 60947-1 și IEC 60947-3, precum și toate reglementările naționale și locale pentru sistemele electrice.
- Folosiți protecție la supracurent pentru max. 100 A.
- Pentru a monitoriza mai mult de o tensiune de rețea, utilizați întrerupătoare automate conectate.
- Protecția la supracurent trebuie să protejeze bornele rețelei cu denumirea L1. În cazuri rare, conductorul neutru are o protecție împotriva supracurentului, care trebuie să întrerupă simultan atât cablurile neutre, cât și cele fără împământare.

#### **Cablare IMPORTANT!**

Opriți întotdeauna sursa de alimentare înainte de a conecta intrările de tensiune de rețea la Fronius Smart Meter TS.

Grosimea recomandată a cablurilor de tensiune de rețea torți pentru bornele intrării și ieșirii de măsurare:

- Sârmă: 1 25 mm²
- Cuplu recomandat: max. 2,8 Nm

Grosimea recomandată a firelor cu toroane pentru terminalele de comunicație de date:  $-$  Fir: min. 0.05 mm<sup>2</sup>

- Cuplu recomandat: max. 0,5 Nm

Conectați fiecare cablu de tensiune la borna așa cum se arată în graficul de mai jos.

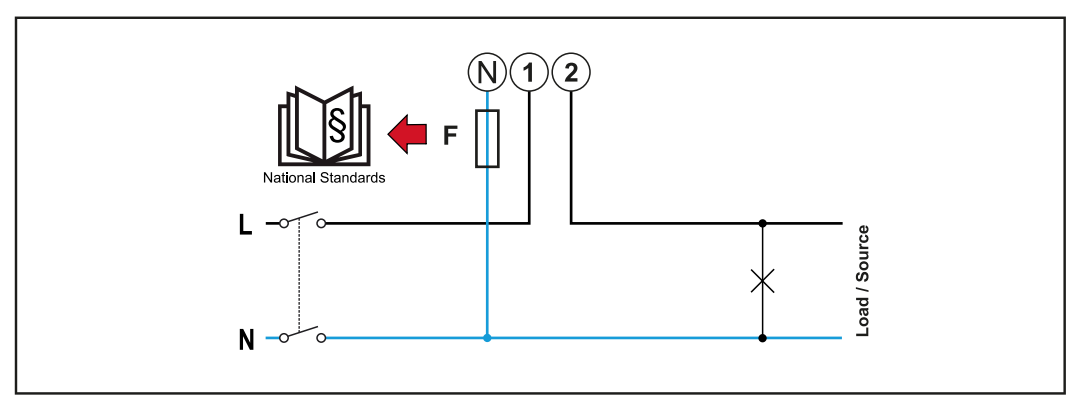

1 faza, 2 conductori

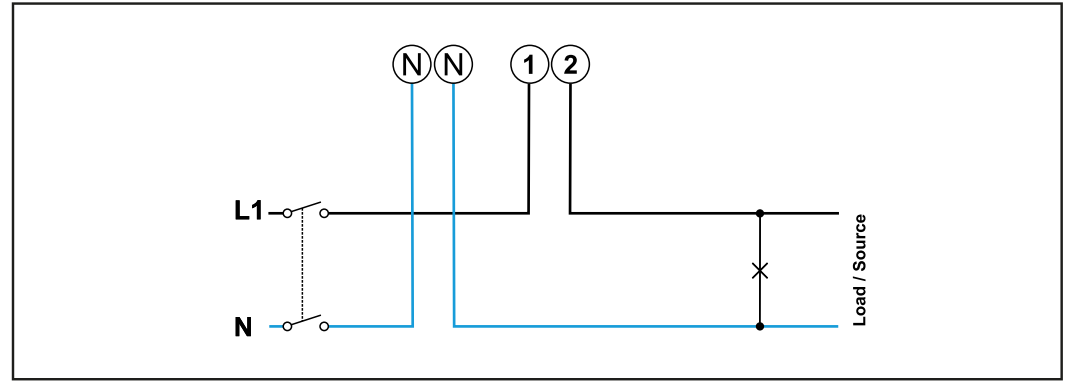

1 faza, 2 conductori

#### <span id="page-18-0"></span>**Montarea prohusa de protectie pentru terminalele**

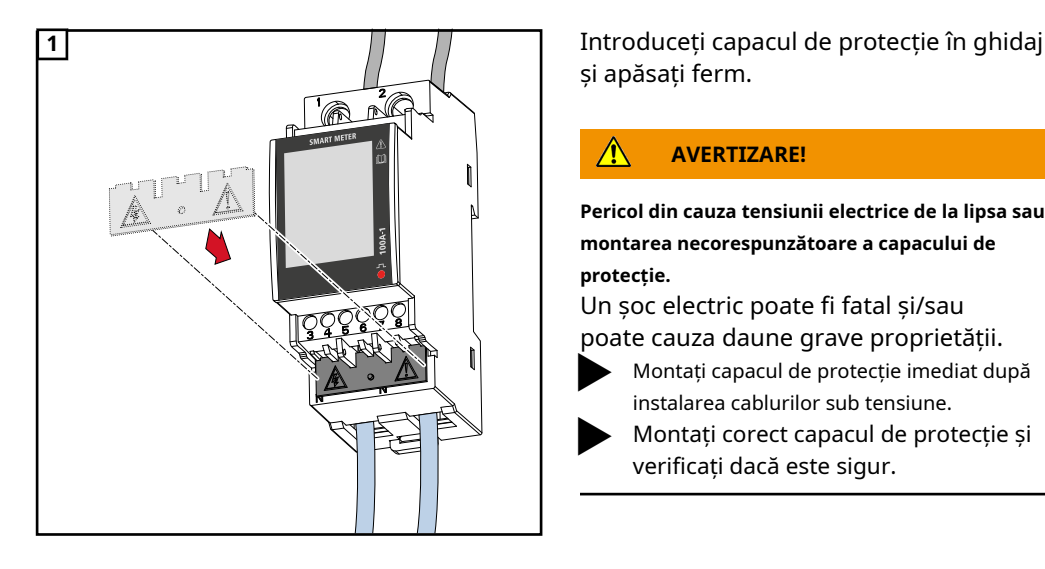

și apăsați ferm.

#### $\bigwedge$ **AVERTIZARE!**

**Pericol din cauza tensiunii electrice de la lipsa sau montarea necorespunzătoare a capacului de protecție.**

Un șoc electric poate fi fatal și/sau poate cauza daune grave proprietății.

- ▶ Montați capacul de protecție imediat după instalarea cablurilor sub tensiune.
- ▶ Montați corect capacul de protecție și verificați dacă este sigur.

#### **Conectarea**

**comunicare de datecablu de alimentare la invertor**

Conectați conexiunile de comunicare de date ale Fronius Smart Meter TS la interfața Modbus a invertorului Fronius folosind un cablu de rețea (tip CAT5 sau mai mare).

Mai multe contoare inteligente pot fi instalate în sistem, vezi capitolul**Sis[tem multimetru -](#page-22-0)  [Fronius SnapINverter](#page-22-0)**pe pagina**23**.

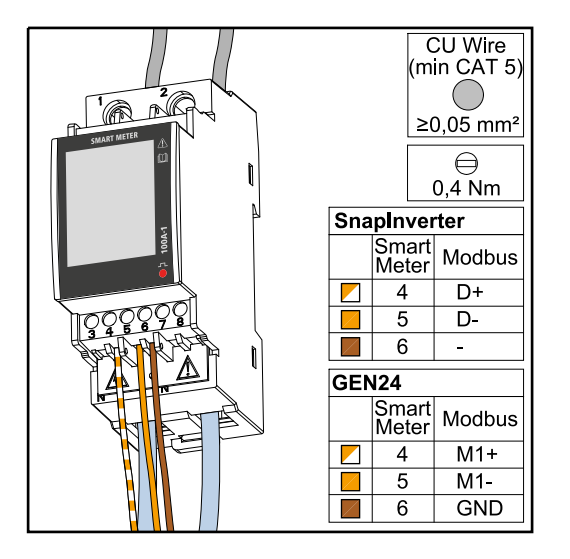

Pentru a evita interferența, trebuie utilizat rezistența de terminare (vezi capitol[ul](#page-19-0) **[Conectarea rezistenței de term](#page-19-0)inare**pe [pag](#page-19-0)ina **20**).

#### **IMPORTANT!**

**Mai multe informații despre punerea în funcțiune cu succes.**

Rețineți următoarele informații despre conectarea cablului de comunicație de date la invertor.

- Utilizați cabluri de rețea de tip CAT5 sau mai mare.
- Utilizați o pereche de cablu răsucite reciproc pentru liniile de date corespunzătoare (D+/D-, M1+/M1-).
- Dacă liniile de date sunt aproape de cablarea rețelei, utilizați fire sau cabluri care sunt proiectate pentru 300 până la 600 V (niciodată mai puțin decât tensiunea de funcționare).

- Folosiți linii de date dublu izolate sau învelite atunci când sunt aproape de conductoarele goale.

- Folosiți cabluri cu perechi răsucite ecranate pentru a evita defecțiunile.

- Se pot instala doua fire in fiecare terminal; firele sunt răsucite mai întâi, introduse în terminal și strânse.
	- **Notă:**Un fir slăbit poate dezactiva o întreagă zonă a rețelei.
- Conexiunile de comunicare de date ale Fronius Smart Meter TS sunt izolate electric de tensiunile periculoase.

<span id="page-19-0"></span>**Încheierea resistori - explicațiunea simbolurilor**

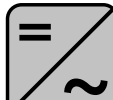

**Invertor în sistem** ex. Fronius Symo

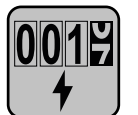

#### **Contor - Fronius Smart Meter TS**

Rezistorul de terminare R 120 Ohm este setat cu un jumper de sârmă între**M**și**T**.

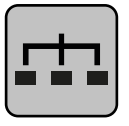

#### **Modbus RTU slave**

de ex. Fronius Ohmpilot, Fronius Solar Battery etc.

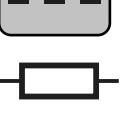

#### **Rezistorul de terminare** R 120 ohmi

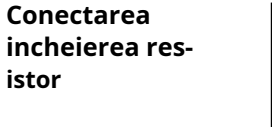

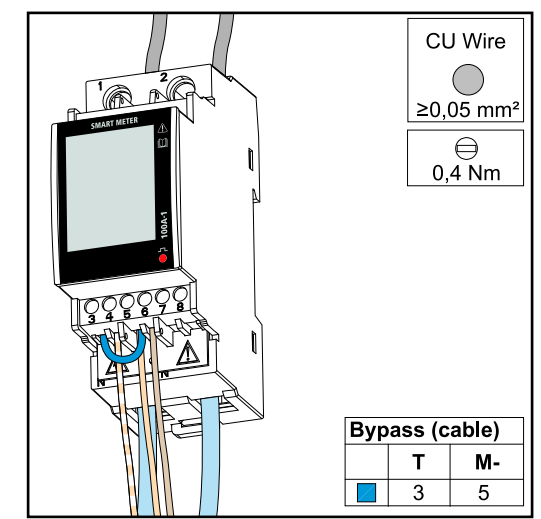

Rezistorul de terminare este integrat în Fronius Smart Meter TS și este fabricat cu o punte între**M**și**T** conexiuni (T = terminare).

#### **Încheierea resistori**

Din cauza interferențelor, se recomandă utilizarea rezistențelor de terminare, așa cum este ilustrat mai jos, pentru a asigura funcționarea corectă.

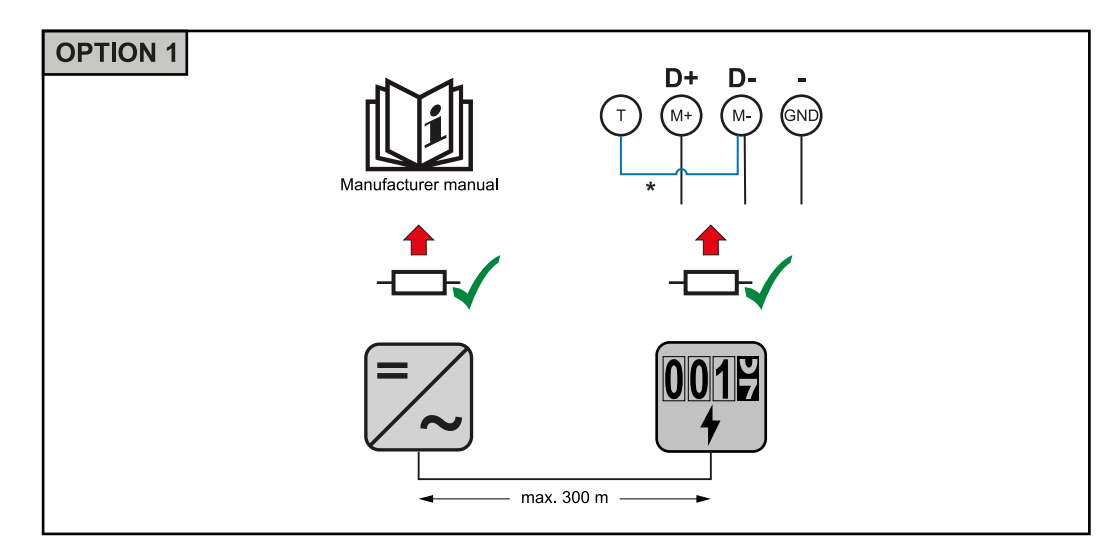

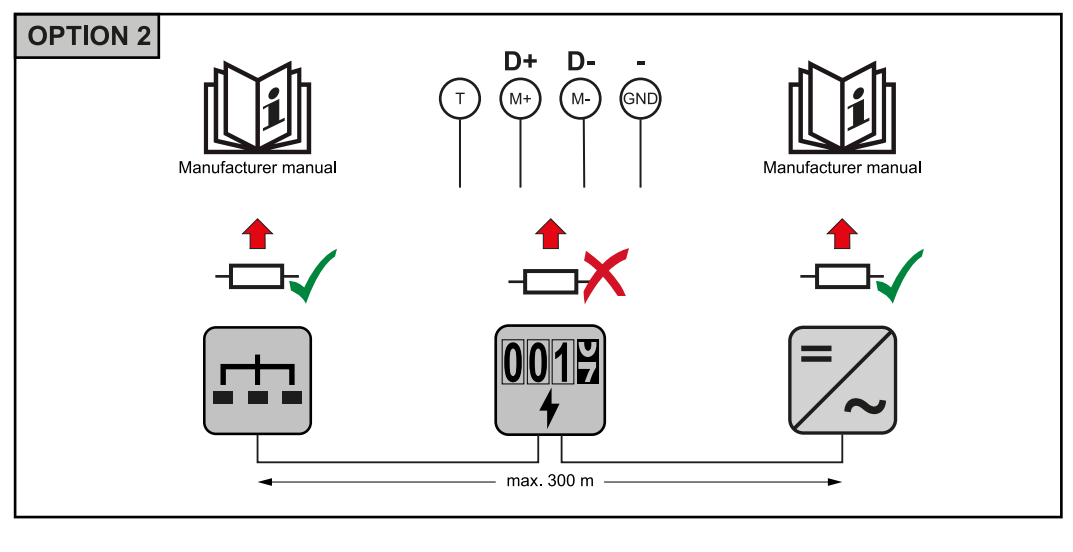

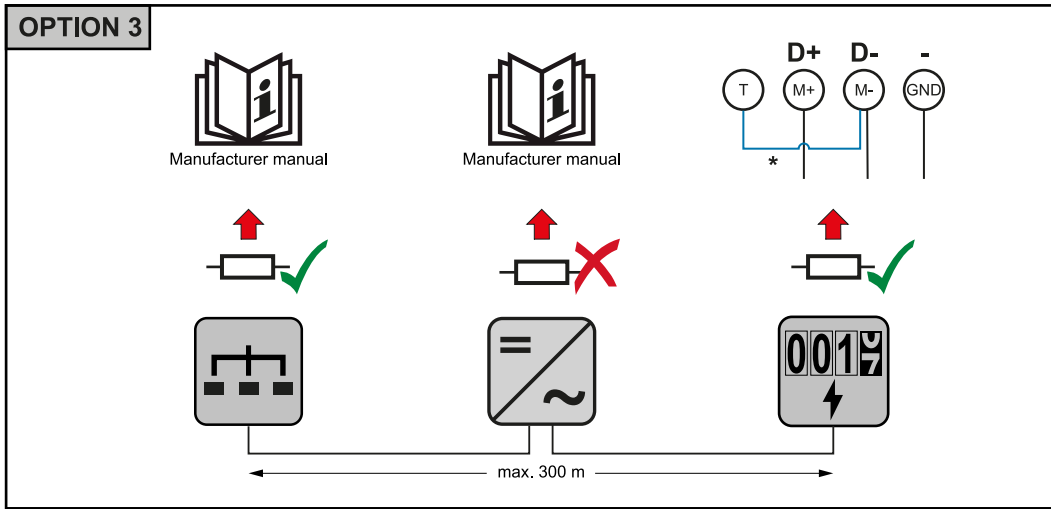

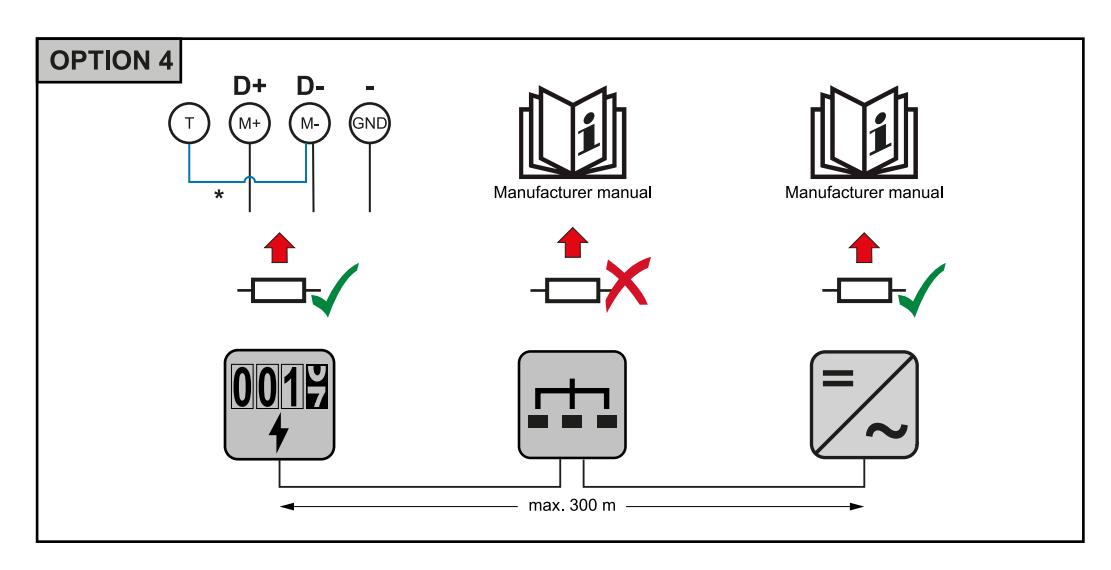

\* Rezistorul de terminare este integrat în Fronius Smart Meter TS și este fabricat cu o punte între**M**și**T**conexiuni (T = terminare).

#### <span id="page-21-0"></span>**Montarea capac de conectare**

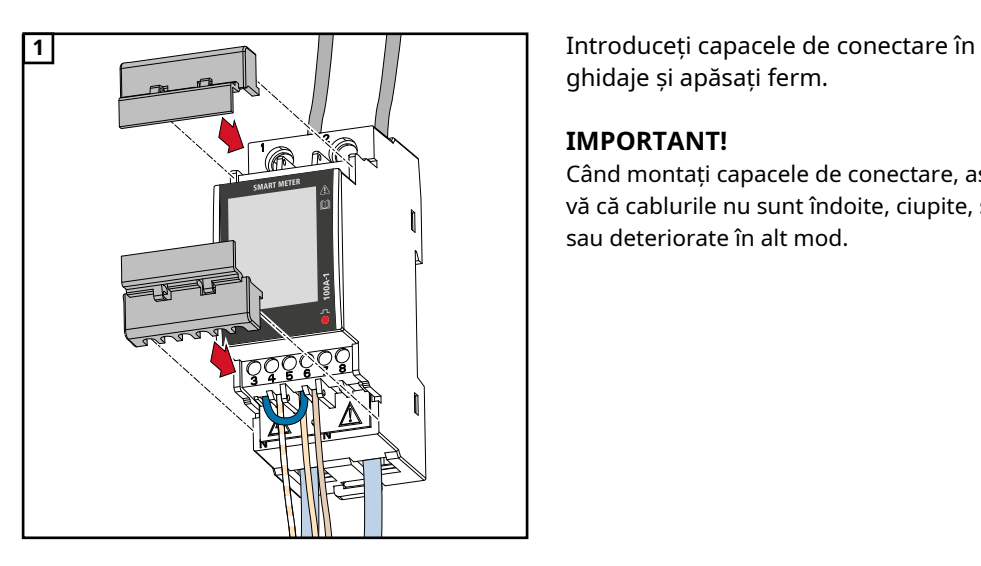

ghidaje și apăsați ferm.

#### **IMPORTANT!**

Când montați capacele de conectare, asigurațivă că cablurile nu sunt îndoite, ciupite, strivite sau deteriorate în alt mod.

#### **Sistem multimetru tem - Explicație de simboluri**

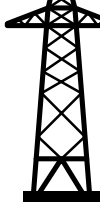

#### **Grilă**

alimentează sarcinile din sistem dacă modulele fotovoltaice generează o energie insuficientă sau este furnizată de baterie.

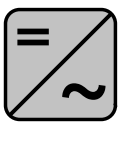

#### **Invertor în sistem**

ex. Fronius Primo, Fronius Symo etc.

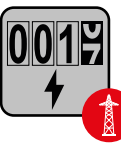

### **Contor de utilitate**

Măsoară datele de măsurare relevante pentru cantitățile de energie facturate (în special kilowați-oră de energie provenită din rețea și energia alimentată în rețea). Pe baza datelor de facturare relevante, comerciantul de energie electrică va factura energia provenită din rețea, iar cumpărătorul surplusului de energie va rambursa energia alimentată în rețea.

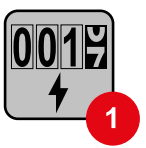

#### **Contor primar**

Înregistrează curba de încărcare a sistemului și oferă date de măsurare pentru profilarea energiei în Fronius Solar.web. Contorul primar controlează, de asemenea, controlul dinamic al aportului.

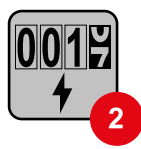

#### **Contor secundar**

Înregistrează curba de încărcare a sarcinilor individuale (de ex. mașină de spălat, lămpi, televizor, pompă de căldură etc.) în ramura de consum și oferă date de măsurare pentru profilarea energiei în Fronius Solar.web.

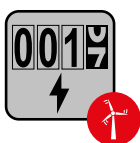

#### **Contor de producător**

Înregistrează curba de sarcină a producătorilor individuali (de ex. centrală eoliană) în ramura de consum și oferă date de măsurare pentru profilarea energiei în Fronius Solar.web.

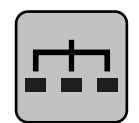

#### **Modbus RTU slave**

de ex. Fronius Ohmpilot, Fronius Solar Battery etc.

<span id="page-22-0"></span>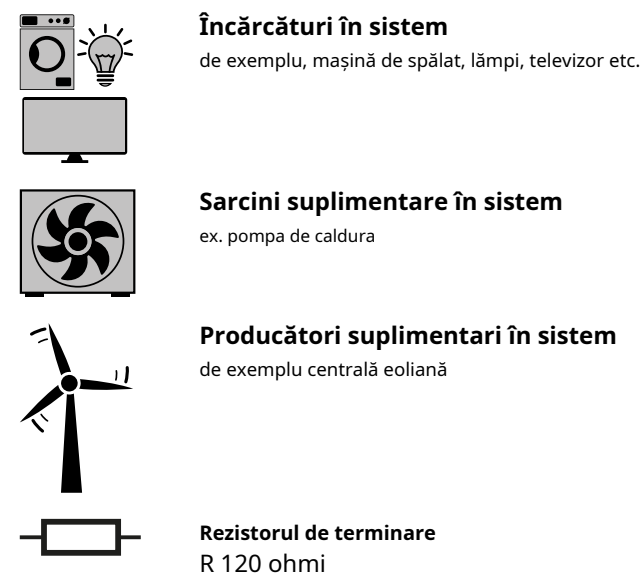

#### **Partiție Modbus cipanti - Fronius SnapInverter**

La terminalul Modbus pot fi conectați maximum 4 participanți Modbus.

#### **IMPORTANT!**

Doar un contor primar, o baterie și un Ohmpilot pot fi conectate la fiecare invertor. Datorită transferului mare de date al bateriei, bateria ocupă 2 participanți.

#### **Exemplu:**

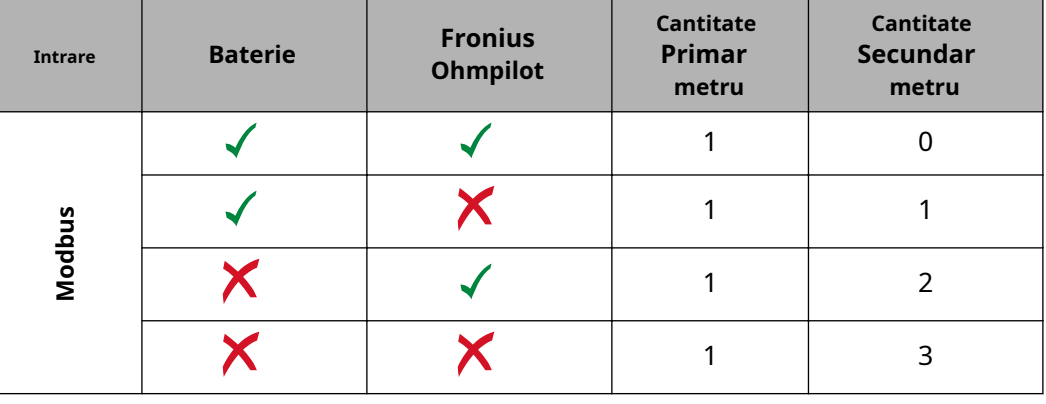

#### **Sistem multimetru tem - Fronius SnapINverter**

Dacă sunt instalate mai multe Fronius Smart Meter TS, trebuie setată o adresă separată pentru fiecare (vezi**[Setarea adresei pe Fronius Smart Meter TS](#page-28-0)**pe pagina**29**). Cont[oru](#page-28-0)lui principal i se atribuie întotdeauna adresa 1. Toate celelalte contoare sunt numerotate consecutiv cu intervalul de adrese de la 2 la 14. Pot fi utilizate diferite categorii de putere Fronius Smart Meter în combinație.

#### **IMPORTANT!**

Max. Utilizați 3 contoare secundare în sistem. Pentru a evita interferența, se recomandă instalarea rezistențelor de terminare conform capitolului**[Conectarea rezistenței de](#page-19-0)  [term](#page-19-0)inare**pe [pagi](#page-19-0)na**20**.

<span id="page-23-0"></span>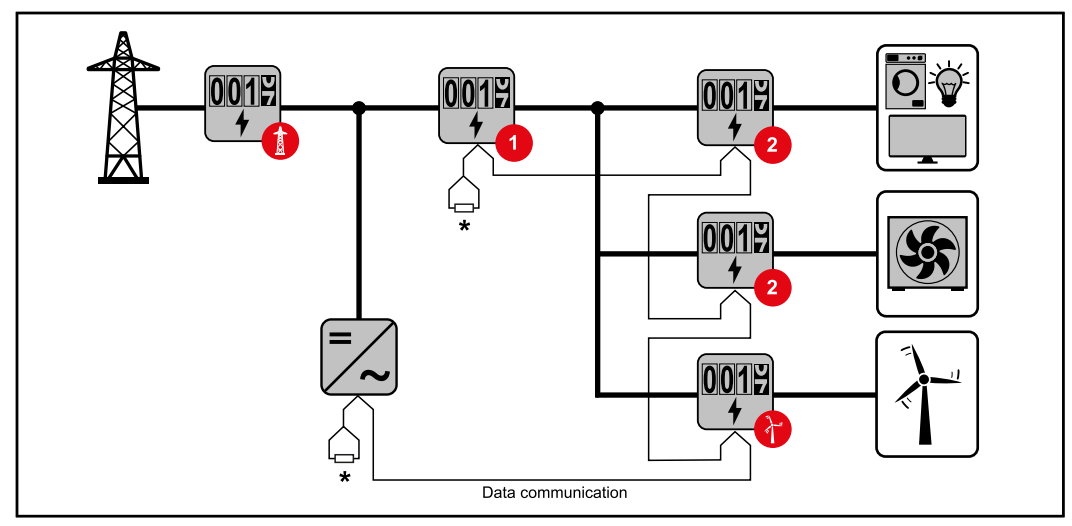

Amplasarea contorului primar în ramura de consum. \*Rezistor de terminare R 120 Ohm

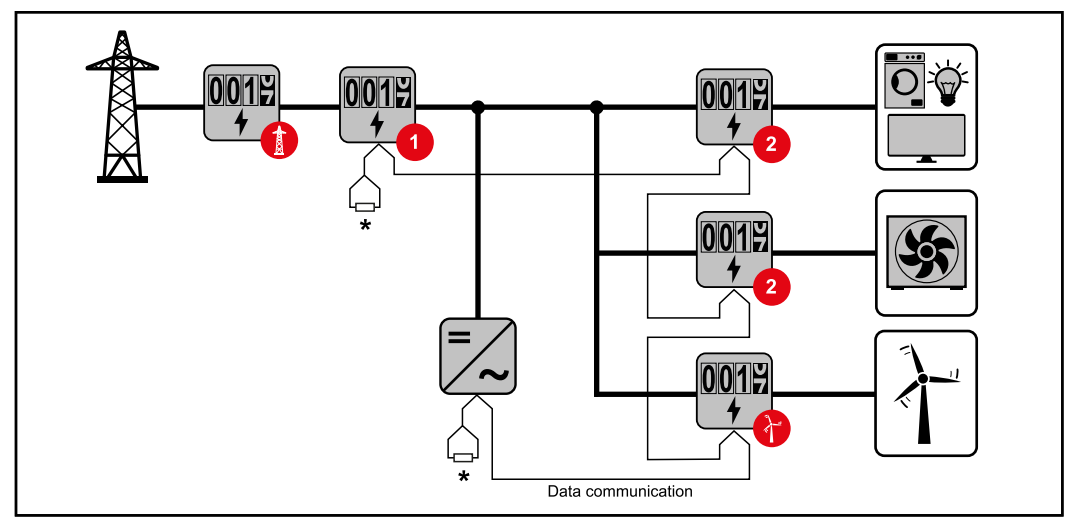

Amplasarea contorului primar la punctul de alimentare. \*Rezistor de terminare R 120 Ohm

#### **Într-un sistem multimetru trebuie respectate următoarele:**

- Alocați fiecare adresă Modbus o singură dată.
- Rezistoarele de terminare trebuie pozitionate individual pentru fiecare canal.

**Partiție Modbus cipanti - Fronius GEN24** Intrările M0 și M1 pot fi selectate în acest scop. Maximum 4 participanți Modbus pot fi conectați la terminalul Modbus pe intrările M0 și M1.

#### **IMPORTANT!**

Doar un contor primar, o baterie și un Ohmpilot pot fi conectate la fiecare invertor. Datorită transferului mare de date al bateriei, bateria ocupă 2 participanți.

#### <span id="page-24-0"></span>**Exemplul 1:**

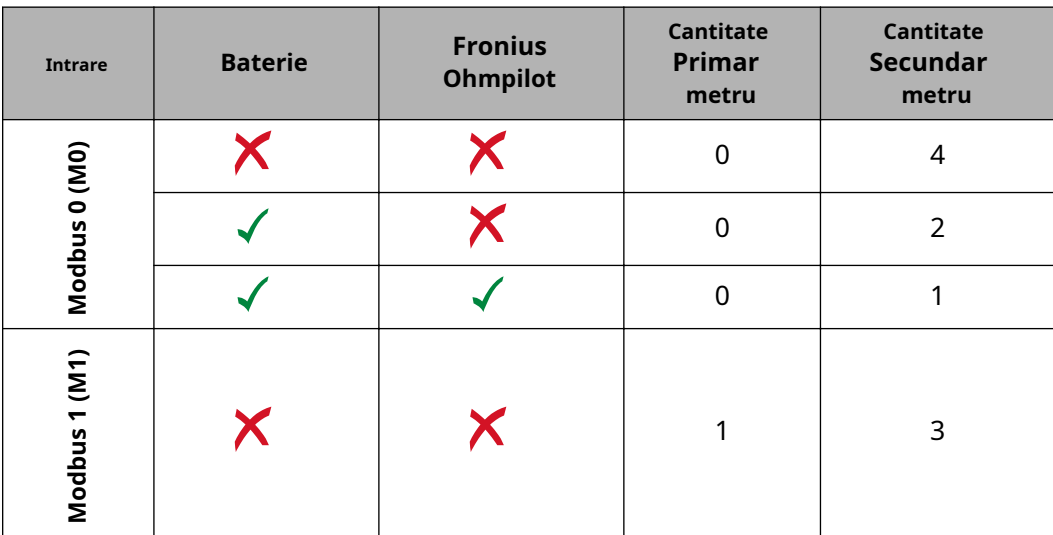

**Exemplul 2:**

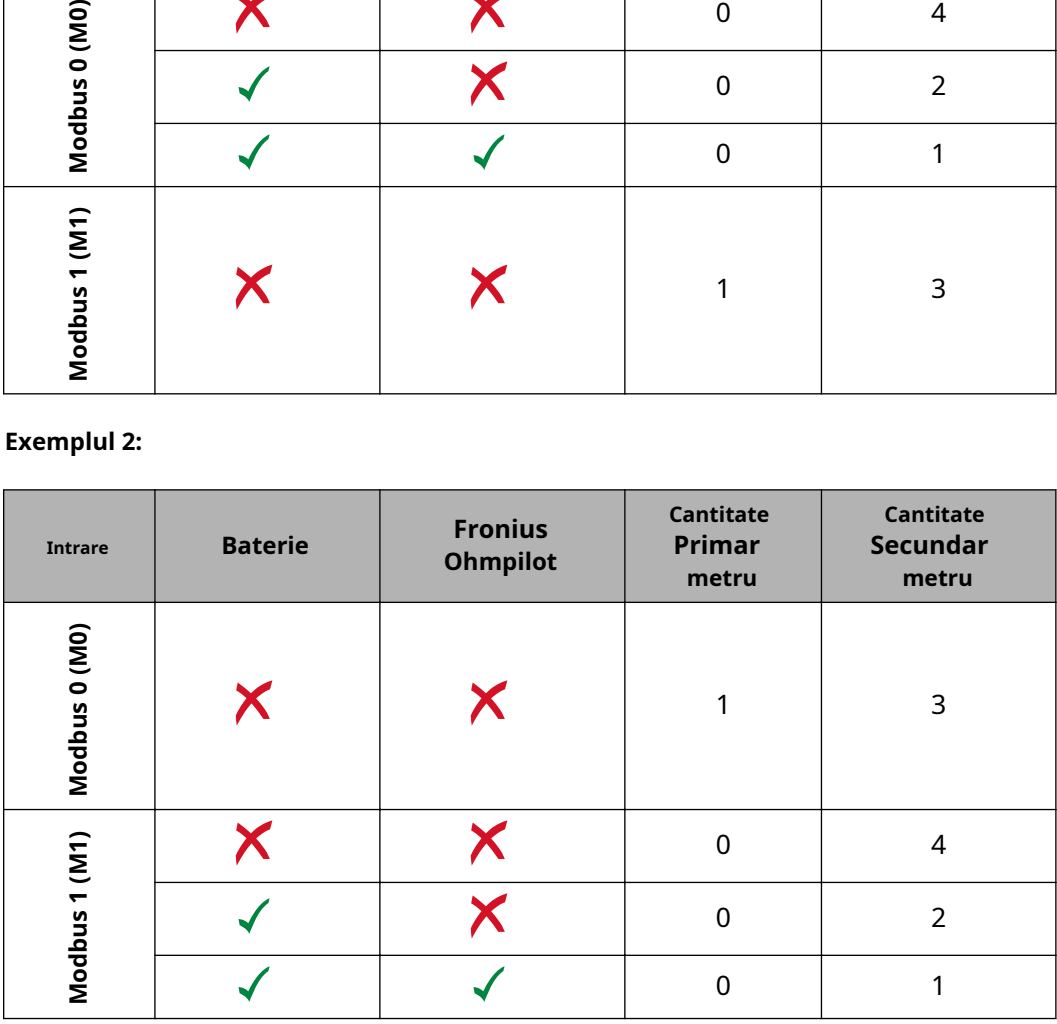

**Sistem multimetru tem - Fronius invertor GEN24**

Dacă sunt instalate mai multe Fronius Smart Meter TS, trebuie setată o adresă separată pentru fiecare (vezi**[Setarea adresei pe Fronius Smart Meter TS](#page-28-0)**pe pagina**29**). Cont[oru](#page-28-0)lui principal i se atribuie întotdeauna adresa 1. Toate celelalte contoare sunt numerotate consecutiv cu intervalul de adrese de la 2 la 14. Pot fi utilizate diferite categorii de putere Fronius Smart Meter în combinație.

#### **IMPORTANT!**

Max. Utilizați 7 contoare secundare în sistem. Pentru a evita interferența, se recomandă instalarea rezistențelor de terminare conform capitolului**[Conectarea rezistenței de](#page-19-0)  [term](#page-19-0)inare**pe [pagi](#page-19-0)na**20**.

<span id="page-25-0"></span>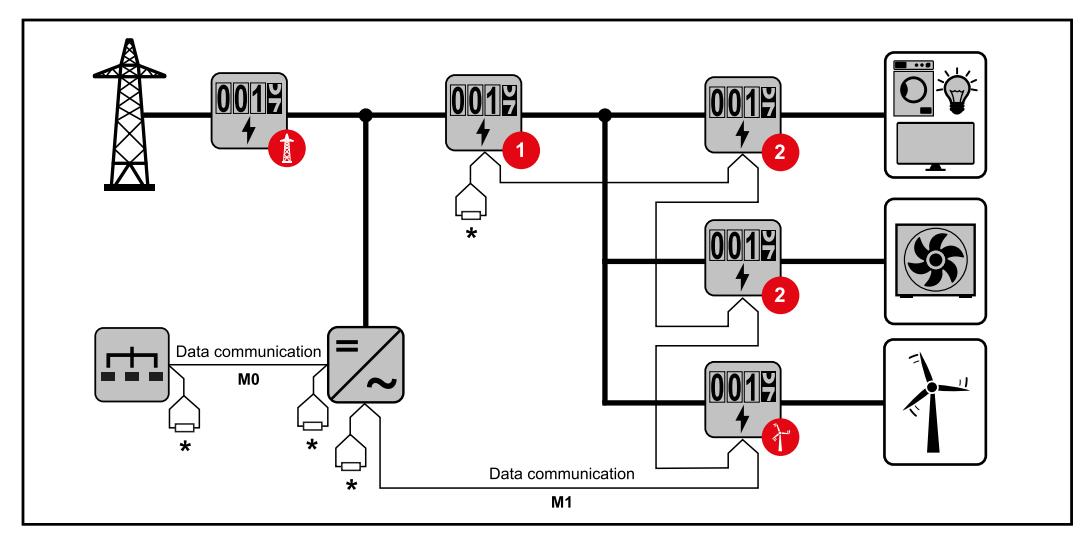

Amplasarea contorului primar în ramura de consum. \*Rezistor de terminare R 120 Ohm

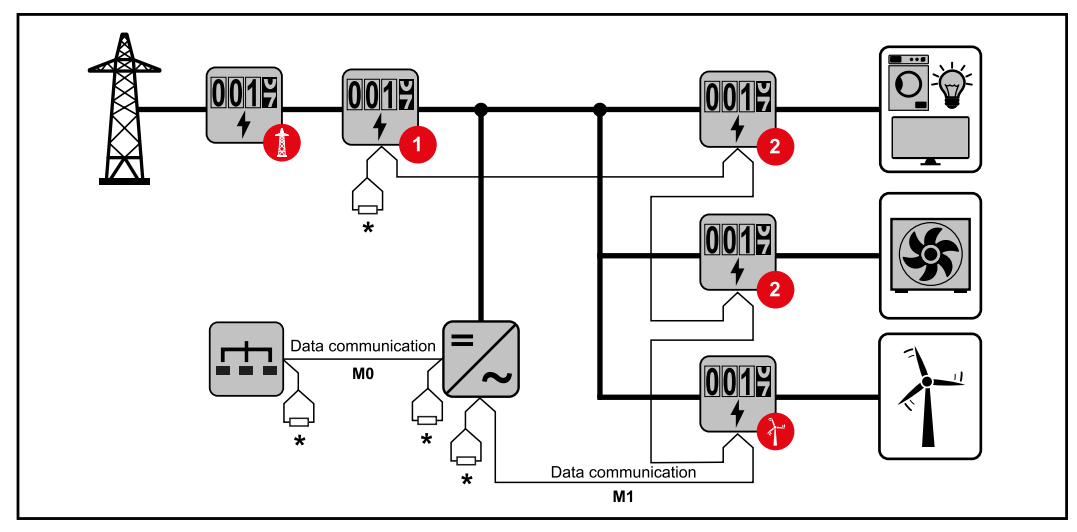

Amplasarea contorului primar la punctul de alimentare. \*Rezistor de terminare R 120 Ohm

#### **Într-un sistem multimetru trebuie respectate următoarele:**

- Conectați contorul primar și bateria la diferite canale (recomandat).
- Participanții Modbus rămași trebuie să fie distribuiți în mod egal.
- Alocați fiecare adresă Modbus o singură dată.
- Rezistoarele de terminare trebuie pozitionate individual pentru fiecare canal.

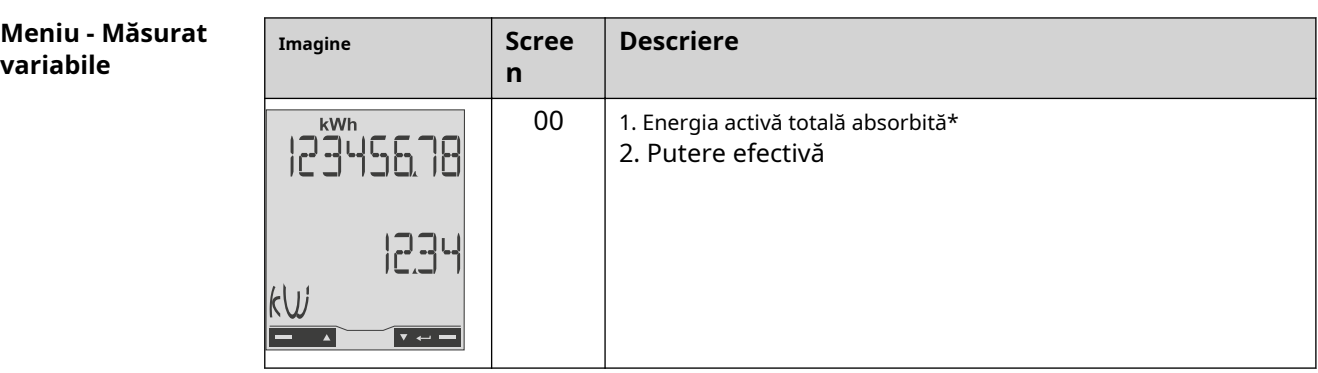

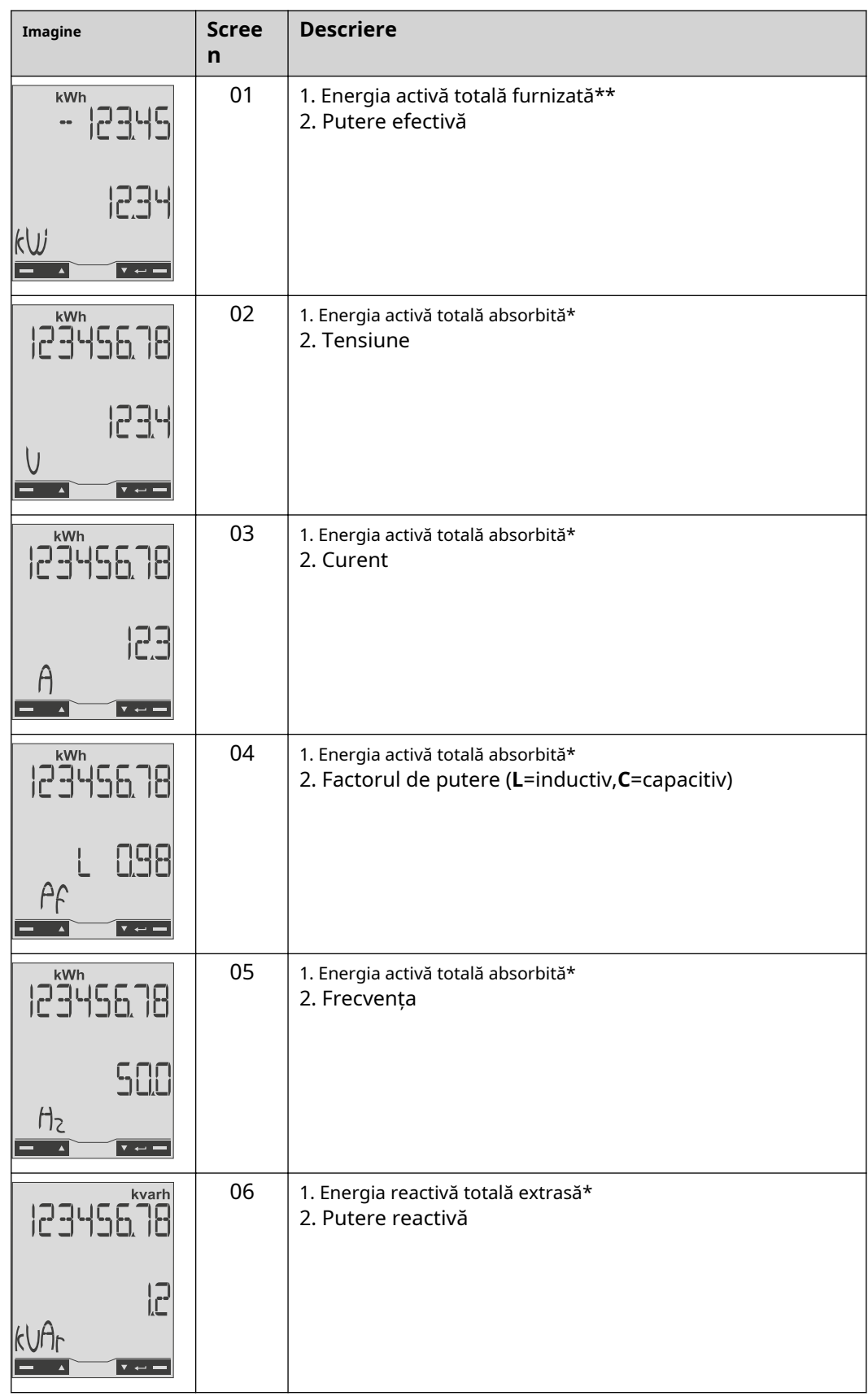

<span id="page-27-0"></span>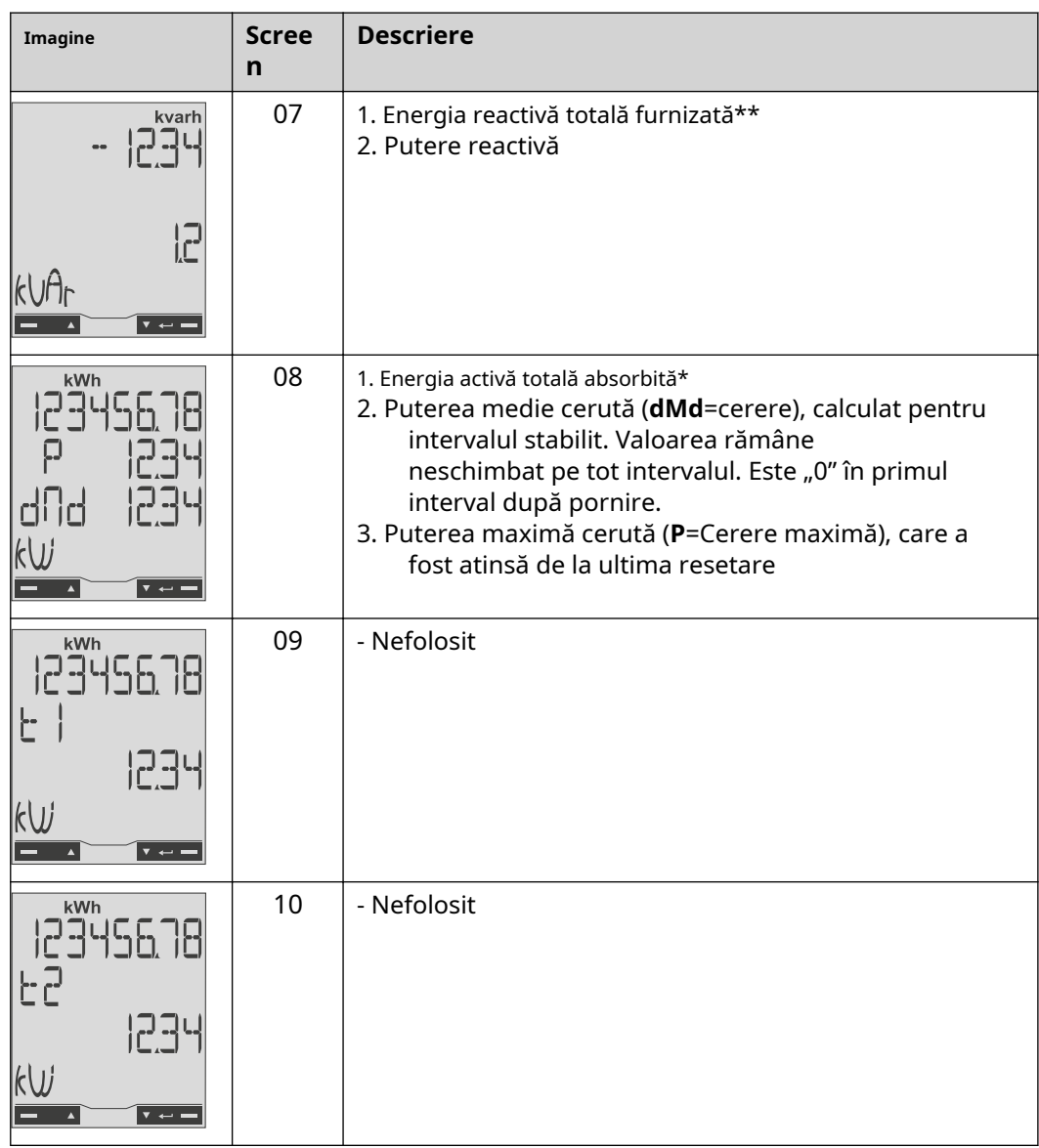

- \* Afișat când este activat modul de conectare ușoară (**măsurare**=A). Această valoare indică energia totală fără a lua în considerare direcția.
- Setare din fabrică afișată atunci când energia extrasă și furnizată sunt măsurate separat (**măsurare**=b). \* \*

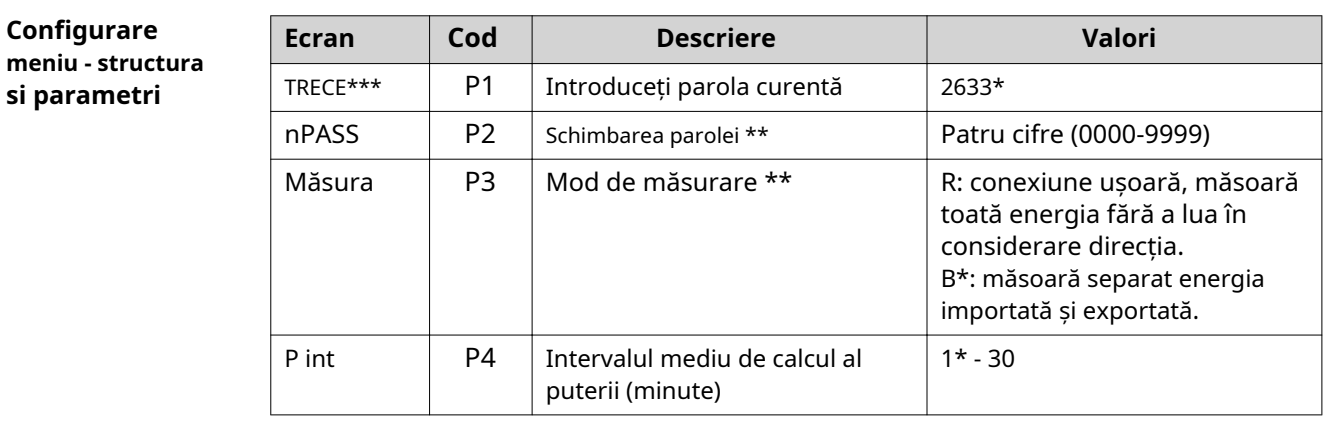

<span id="page-28-0"></span>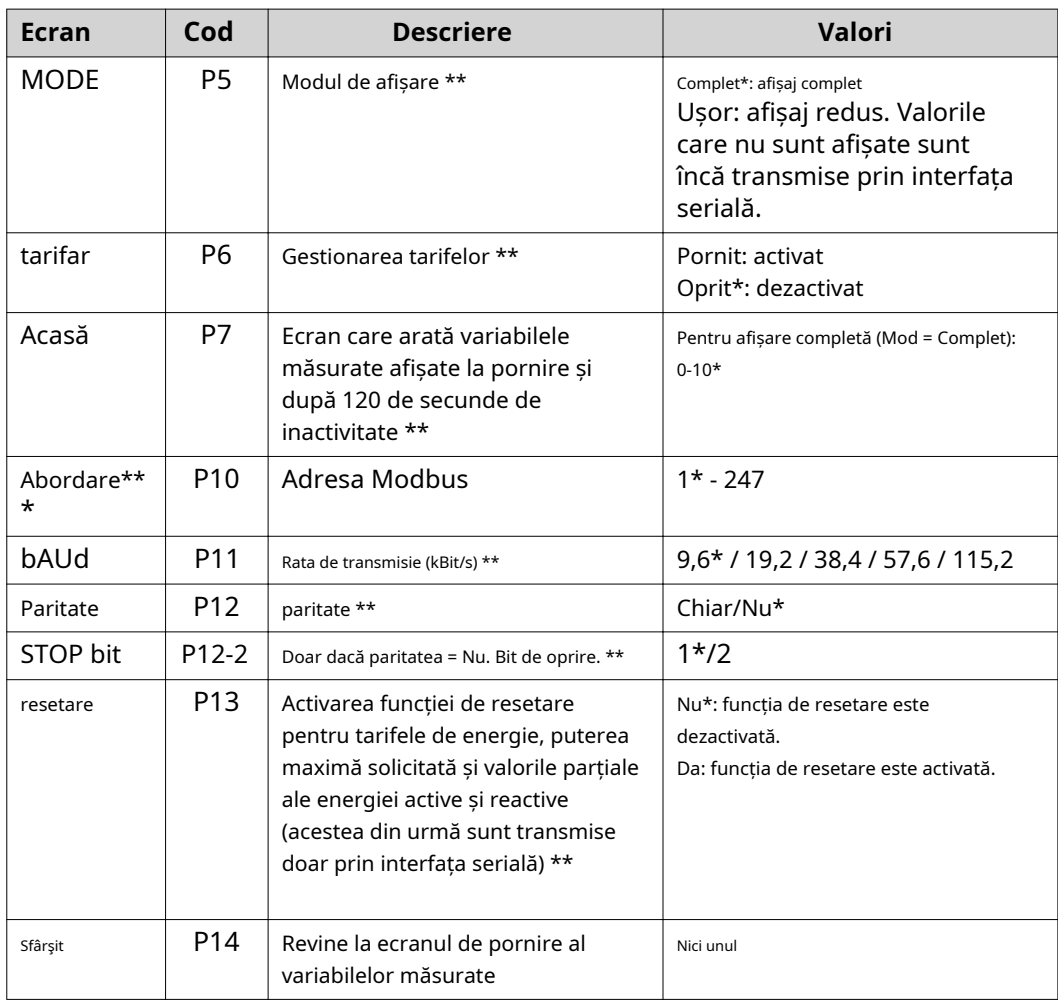

\* Setări din fabrică

- \* \* Setările pot fi protejate prin schimbarea parolei implicite (parola nu poate fi resetată).
- \*\*\* Setări care trebuie configurate.

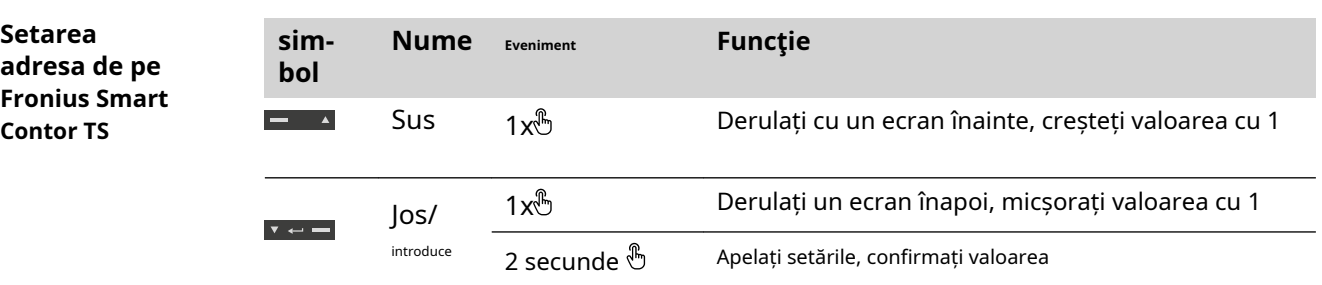

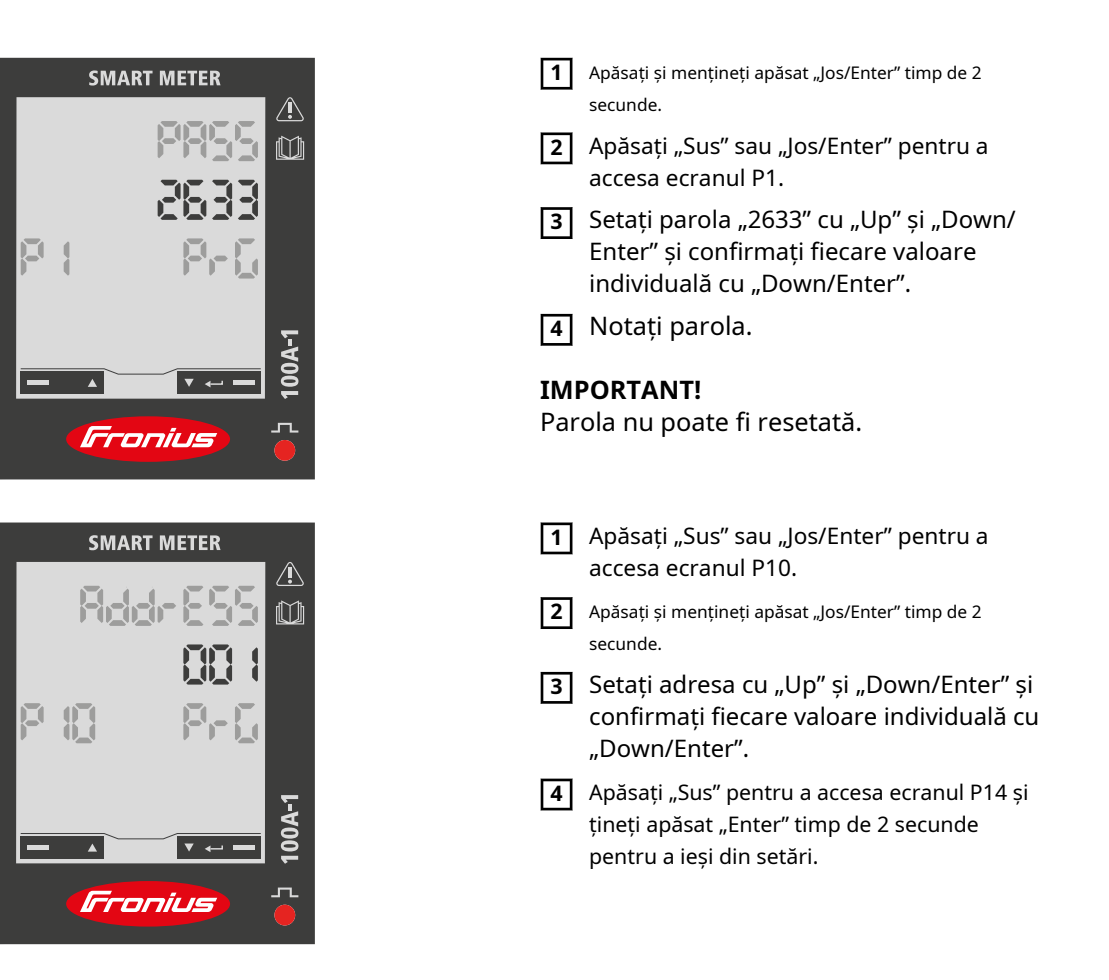

# <span id="page-30-0"></span>**Lansare**

## <span id="page-32-0"></span>**Fronius SnapINverter**

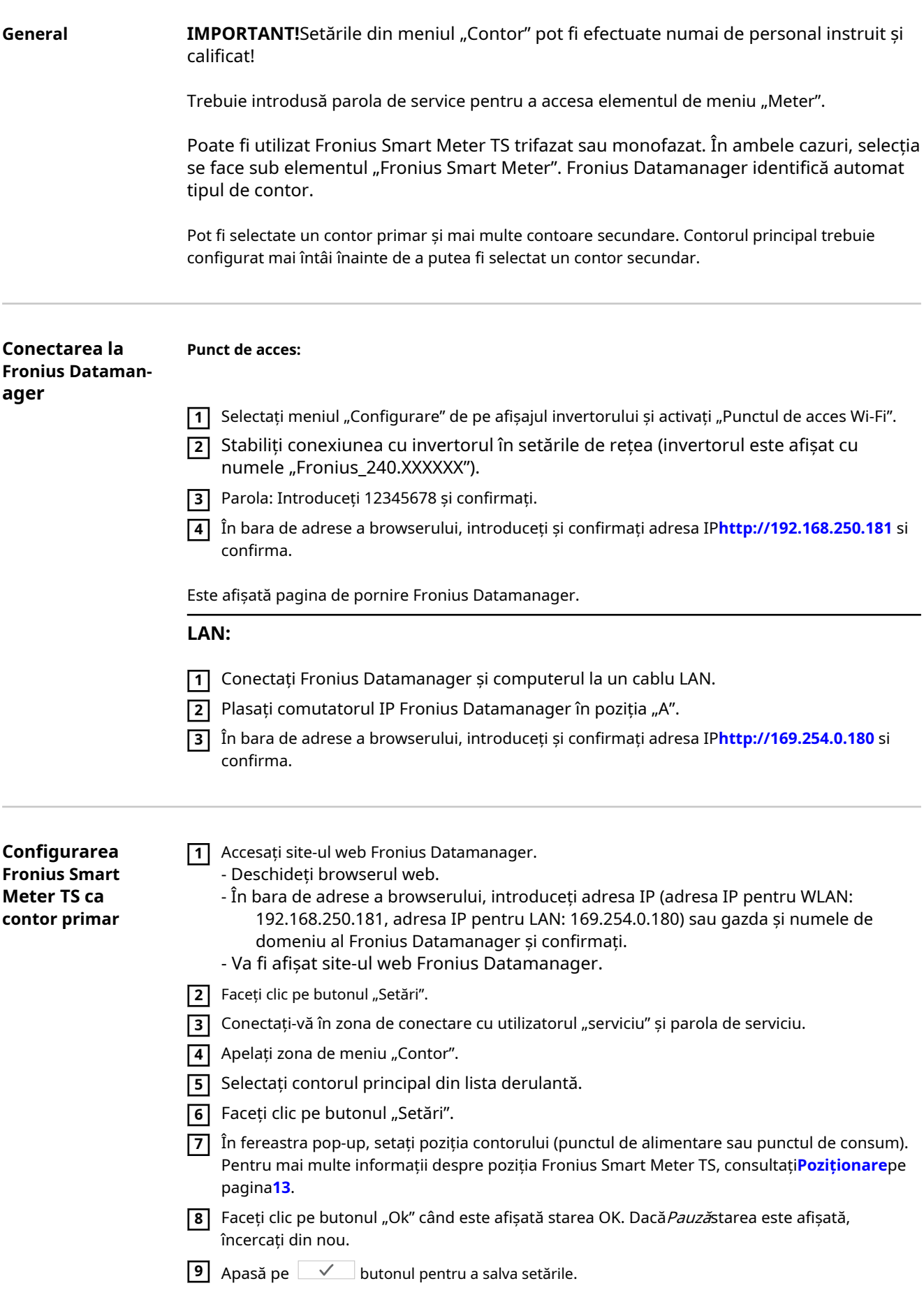

Fronius Smart Meter TS este configurat ca un contor principal.

Zona de meniu "Vizualizare generală curentă" afișează puterea modulelor fotovoltaice, autoconsumul, energia alimentată în rețea și încărcarea bateriei (dacă este disponibilă).

<span id="page-33-0"></span>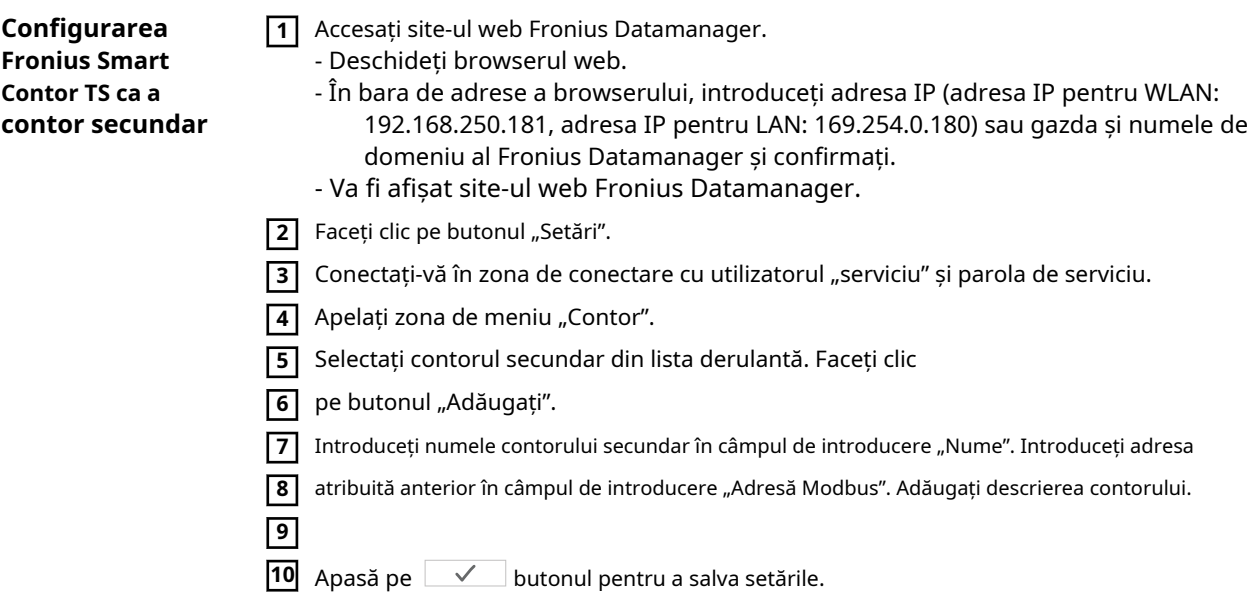

Fronius Smart Meter TS este configurat ca un contor secundar.

## <span id="page-34-0"></span>**Invertor Fronius GEN24**

**General IMPORTANT!**Setările din meniul "Configurare dispozitiv" pot fi efectuate numai de personal instruit și calificat!

> Trebuie introdusă parola de service pentru a accesa elementul de meniu "Configurare dispozitiv".

> Poate fi utilizat Fronius Smart Meter TS trifazat sau monofazat. În ambele cazuri, selecția se face în zona de meniu "Componente". Tipul contorului este determinat automat.

Pot fi selectate un contor primar și mai multe contoare secundare. Contorul principal trebuie configurat mai întâi înainte de a putea fi selectat un contor secundar.

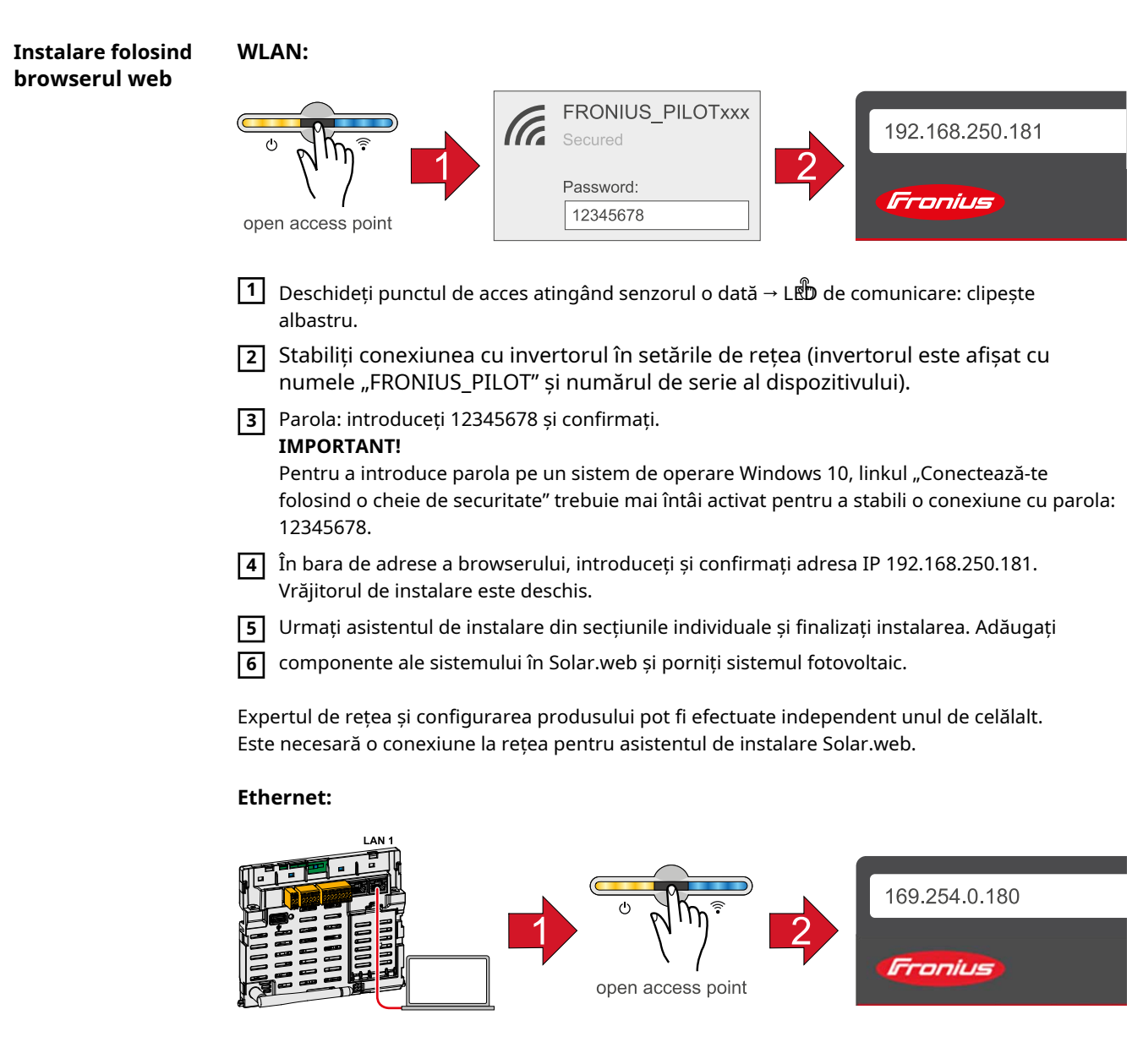

**1** Stabiliți o conexiune la invertorul (LAN1) cu o rețea mai cablu rk (CAT5 STP sau mare).

<span id="page-35-0"></span>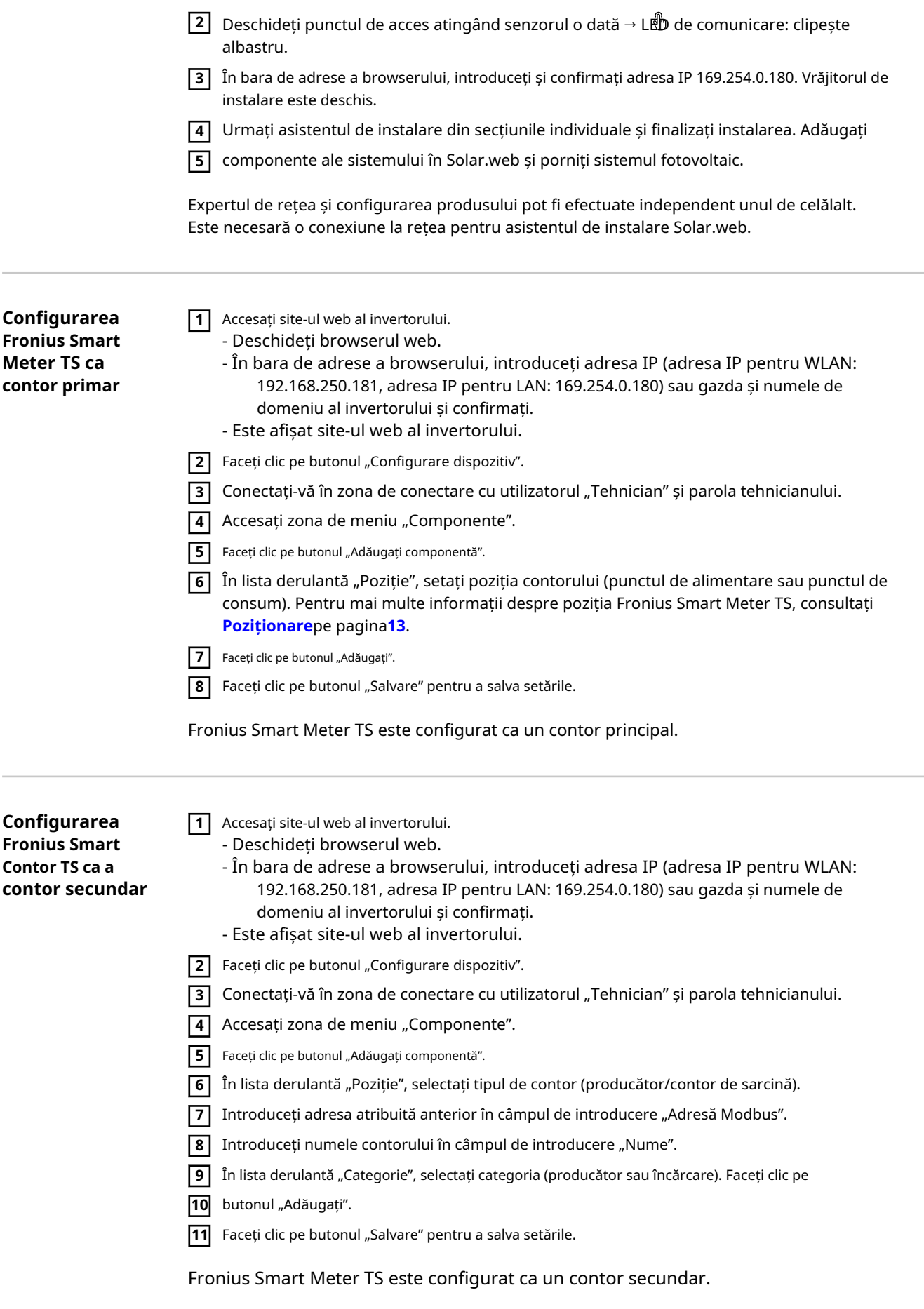

#### <span id="page-36-0"></span>**Date tehnice Viteza de transmisie Modbus:**9600 baud **Bit de paritate:**nici unul

**Versiunea software:**

- Fronius Datamanager 2.0 (de la versiunea 3.16.1 înainte)
- Fronius Symo Hybrid (de la versiunea 1.16.1 în sus)

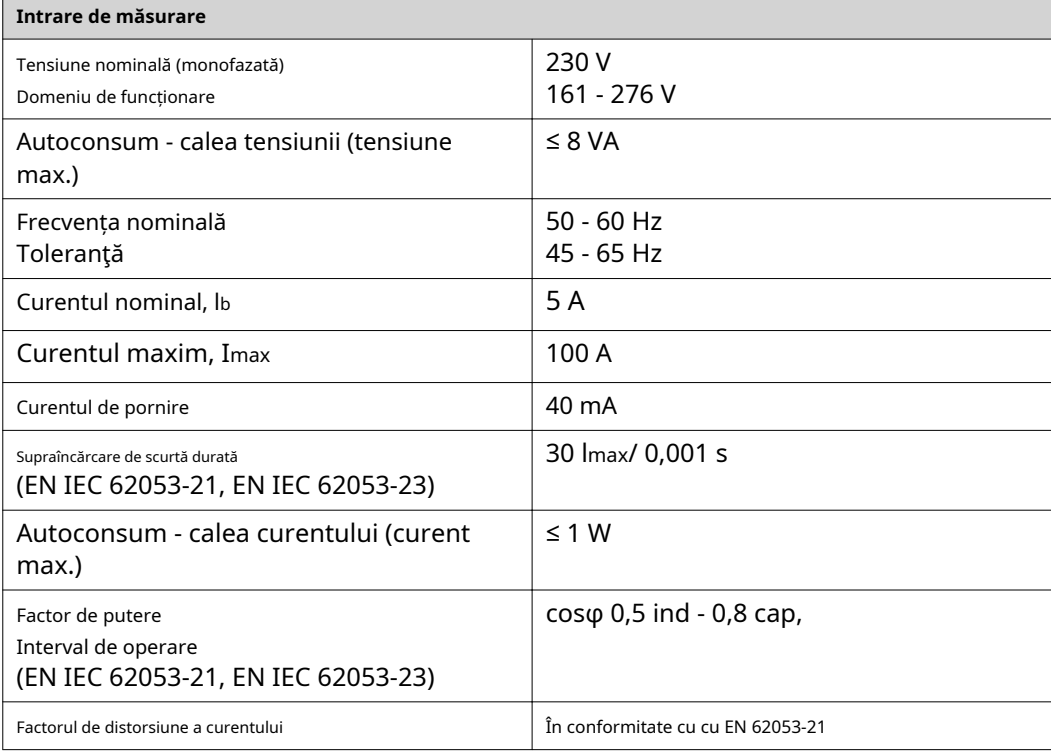

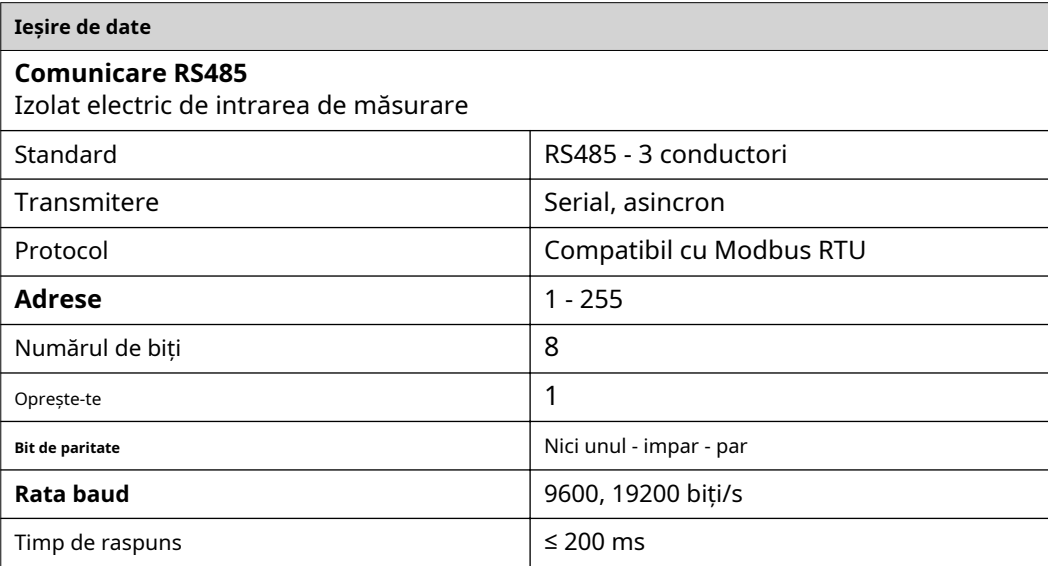

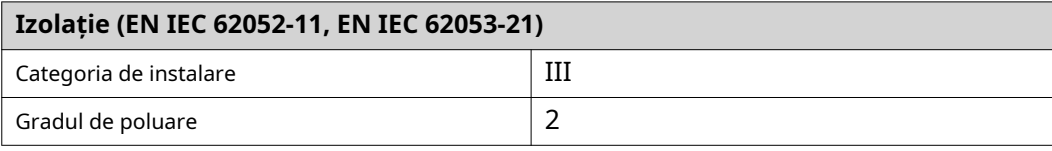

<span id="page-37-0"></span>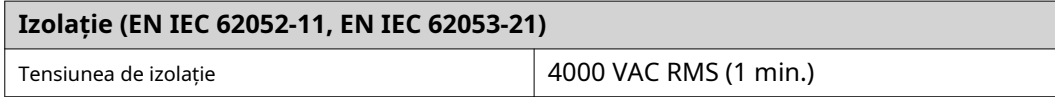

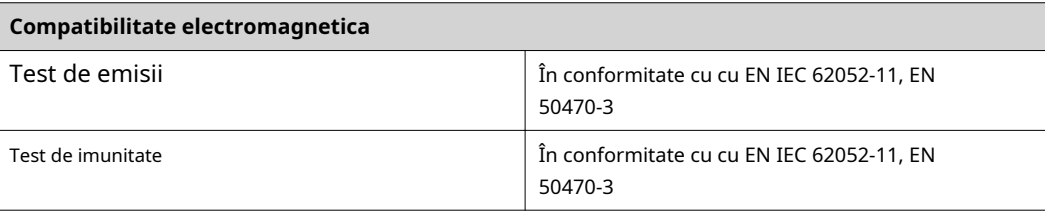

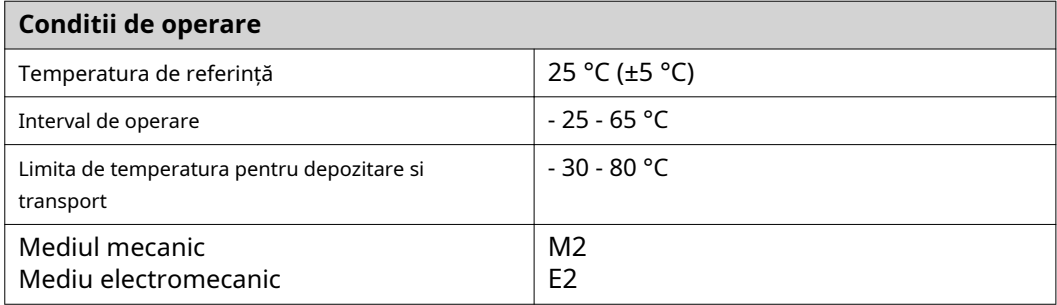

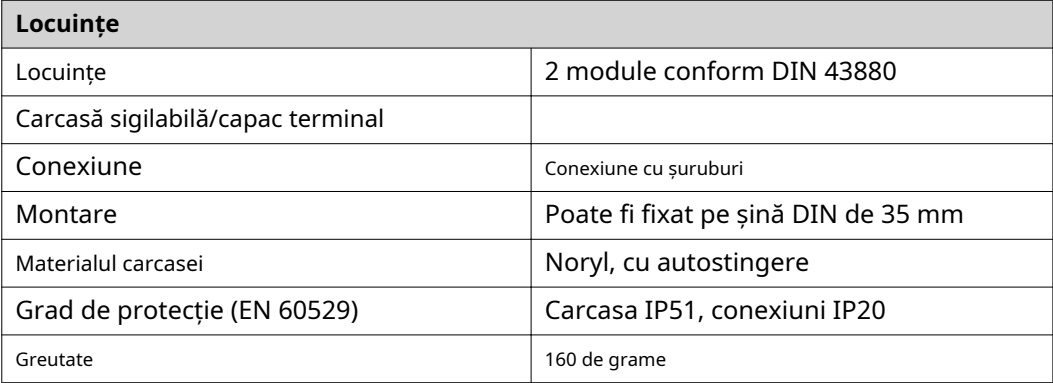

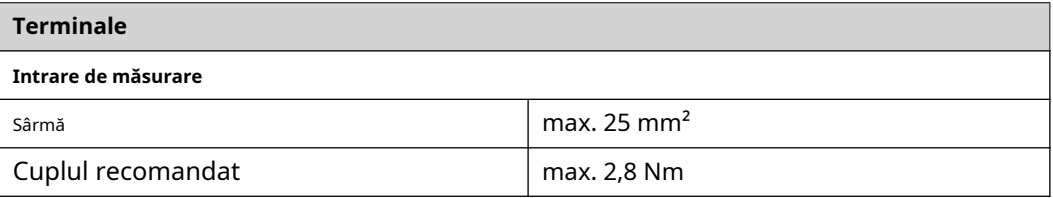

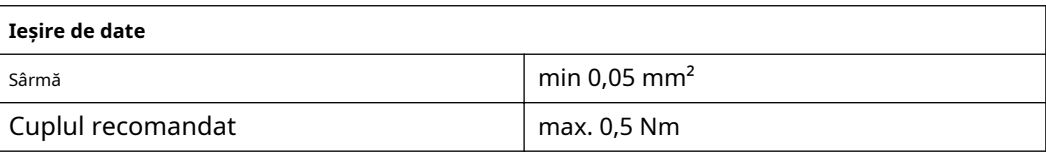

### **fabrica Fronius garanția Turer**

Termenii de garanție detaliați, specifici țării, sunt disponibile pe internet: www.fronius.com/solar/warranty

Pentru a obține perioada completă de garanție pentru invertorul sau sistemul de stocare Fronius nou instalat, vă rugăm să vă înregistrați la: www.solarweb.com.

#### **FRONIUS INTERNATIONAL GMBH**

Froniusstraße 1 A-4643 Pettenbach AUSTRIA contact@fronius.com **www.fronius.com**

Sub**www.fronius.com/contact**veti gasi adresele dintre toți partenerii și locațiile Fronius Sales & Service

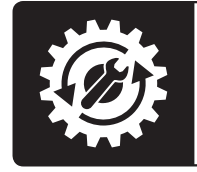

Find your<br>spareparts online

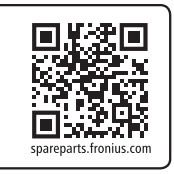